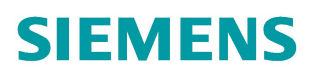

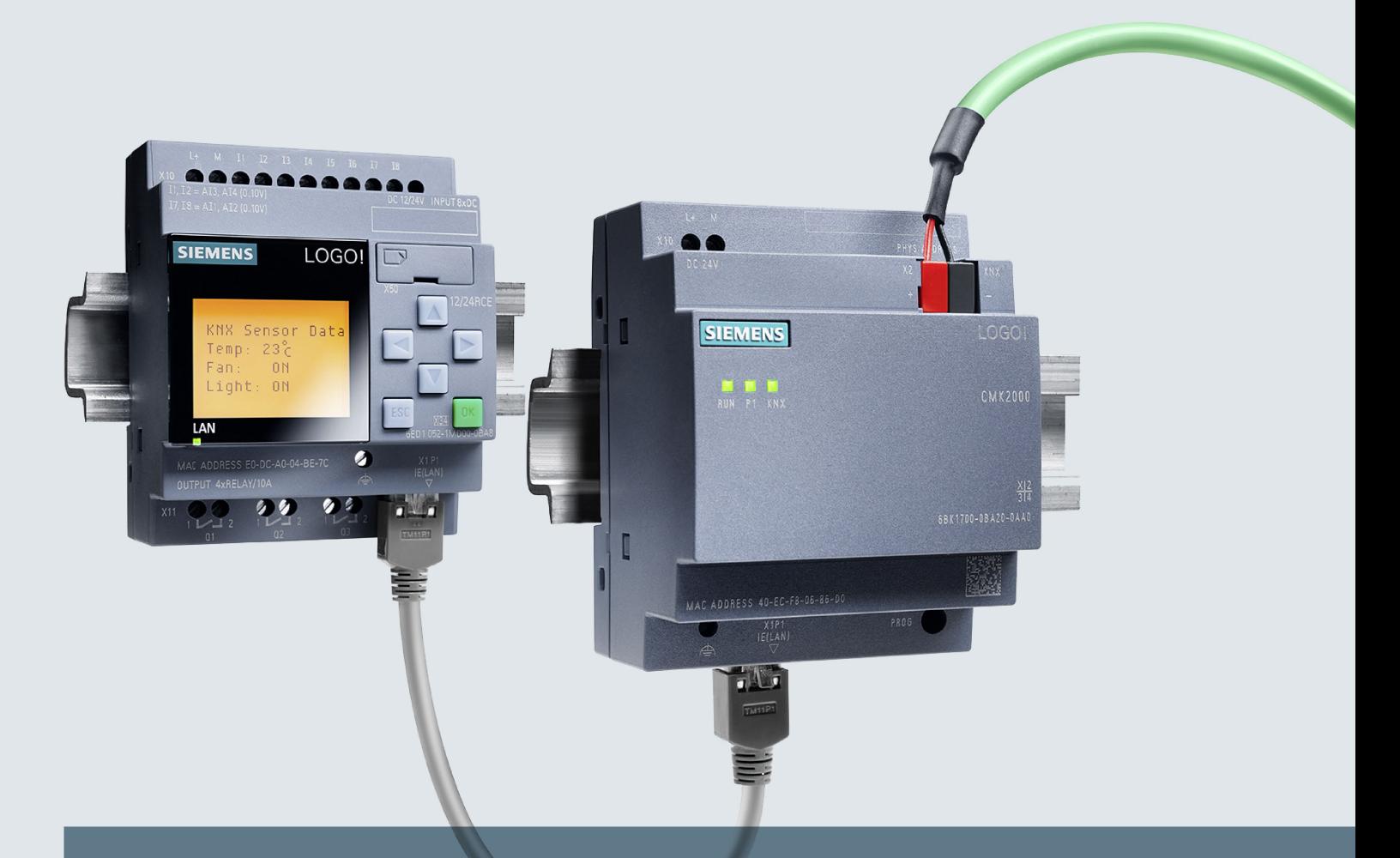

## LOGO!

**Modulaire Modules de Communication LOGO! CMK2000** 

Instructions de service

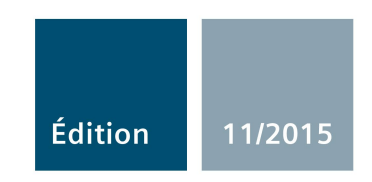

siemens.com

## SIEMENS **ENRICES SEMENS CONSTRUCTED CONSUMPLY**

LOGO!

CMK2000

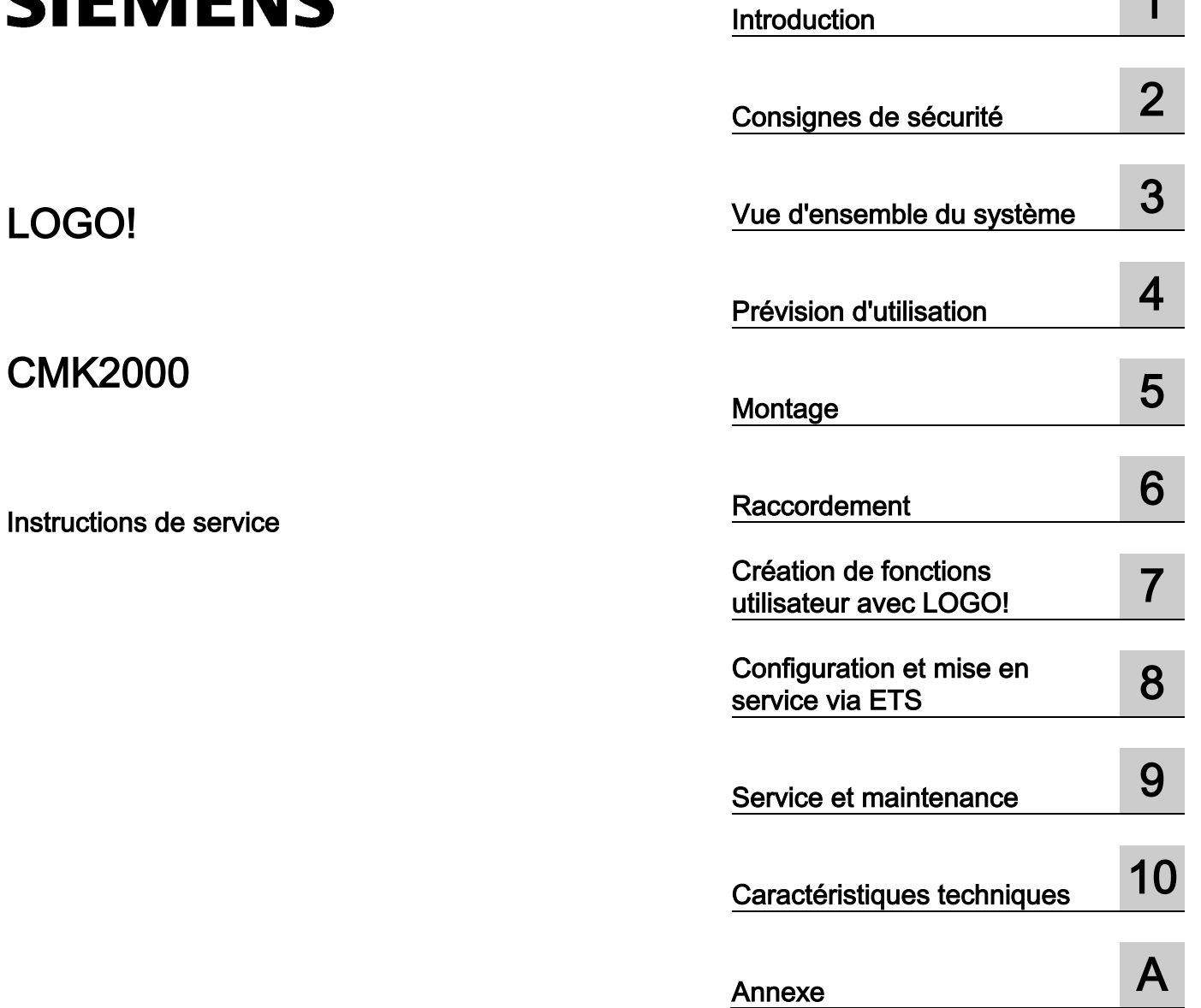

#### Mentions légales

#### Signalétique d'avertissement

Ce manuel donne des consignes que vous devez respecter pour votre propre sécurité et pour éviter des dommages matériels. Les avertissements servant à votre sécurité personnelle sont accompagnés d'un triangle de danger, les avertissements concernant uniquement des dommages matériels sont dépourvus de ce triangle. Les avertissements sont représentés ci-après par ordre décroissant de niveau de risque.

#### DANGER

signifie que la non-application des mesures de sécurité appropriées entraîne la mort ou des blessures graves.

#### $/$  $\Lambda$ TTENTION

signifie que la non-application des mesures de sécurité appropriées peut entraîner la mort ou des blessures graves.

#### **PRUDENCE**

signifie que la non-application des mesures de sécurité appropriées peut entraîner des blessures légères.

#### IMPORTANT

signifie que la non-application des mesures de sécurité appropriées peut entraîner un dommage matériel.

En présence de plusieurs niveaux de risque, c'est toujours l'avertissement correspondant au niveau le plus élevé qui est reproduit. Si un avertissement avec triangle de danger prévient des risques de dommages corporels, le même avertissement peut aussi contenir un avis de mise en garde contre des dommages matériels.

#### Personnes qualifiées

L'appareil/le système décrit dans cette documentation ne doit être manipulé que par du personnel qualifié pour chaque tâche spécifique. La documentation relative à cette tâche doit être observée, en particulier les consignes de sécurité et avertissements. Les personnes qualifiées sont, en raison de leur formation et de leur expérience, en mesure de reconnaître les risques liés au maniement de ce produit / système et de les éviter.

#### Utilisation des produits Siemens conforme à leur destination

Tenez compte des points suivants:

#### **ATTENTION**

Les produits Siemens ne doivent être utilisés que pour les cas d'application prévus dans le catalogue et dans la documentation technique correspondante. S'ils sont utilisés en liaison avec des produits et composants d'autres marques, ceux-ci doivent être recommandés ou agréés par Siemens. Le fonctionnement correct et sûr des produits suppose un transport, un entreposage, une mise en place, un montage, une mise en service, une utilisation et une maintenance dans les règles de l'art. Il faut respecter les conditions d'environnement admissibles ainsi que les indications dans les documentations afférentes.

#### Marques de fabrique

Toutes les désignations repérées par ® sont des marques déposées de Siemens AG. Les autres désignations dans ce document peuvent être des marques dont l'utilisation par des tiers à leurs propres fins peut enfreindre les droits de leurs propriétaires respectifs.

#### Exclusion de responsabilité

Nous avons vérifié la conformité du contenu du présent document avec le matériel et le logiciel qui y sont décrits. Ne pouvant toutefois exclure toute divergence, nous ne pouvons pas nous porter garants de la conformité intégrale. Si l'usage de ce manuel devait révéler des erreurs, nous en tiendrons compte et apporterons les corrections nécessaires dès la prochaine édition.

## **Sommaire**

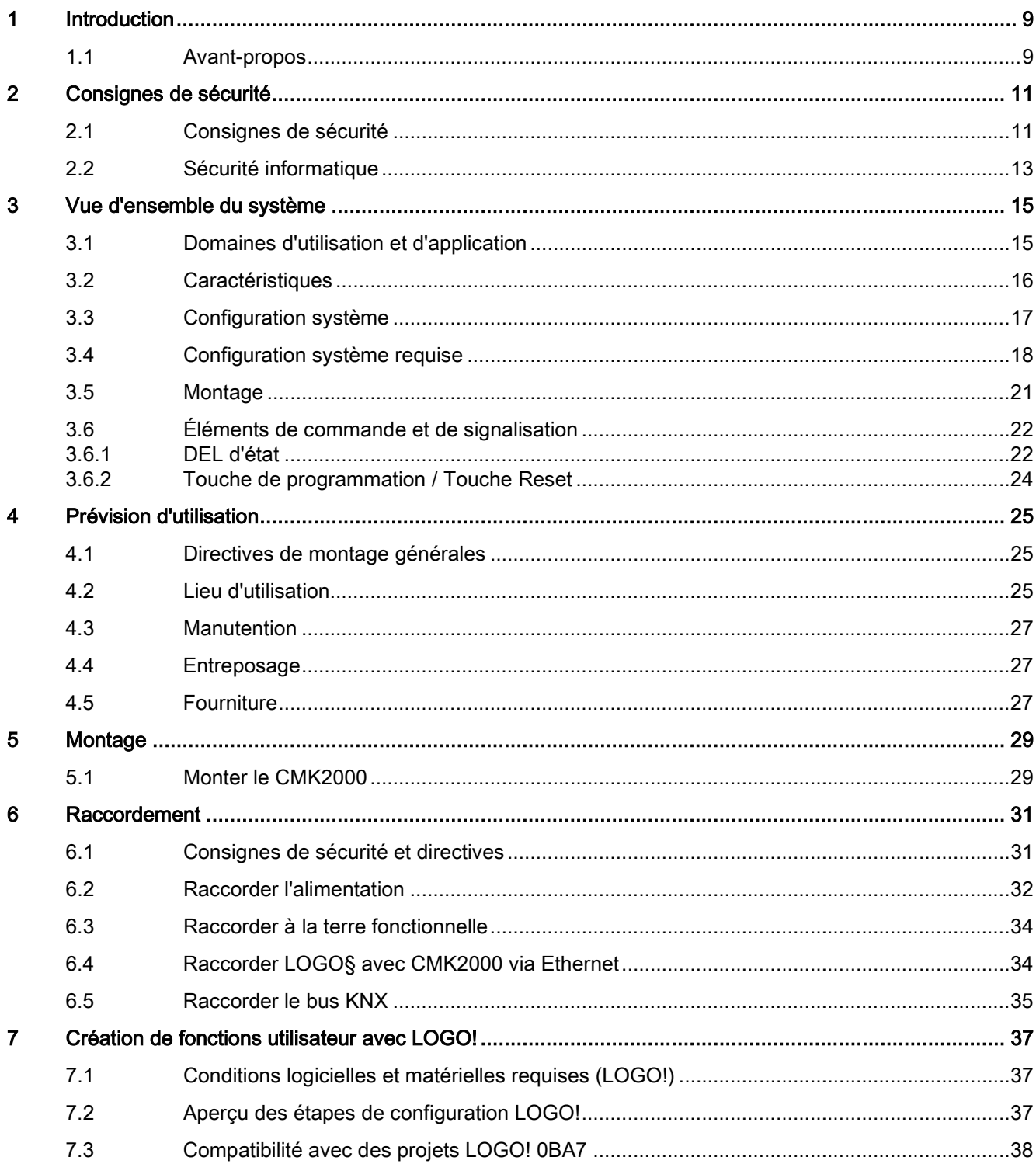

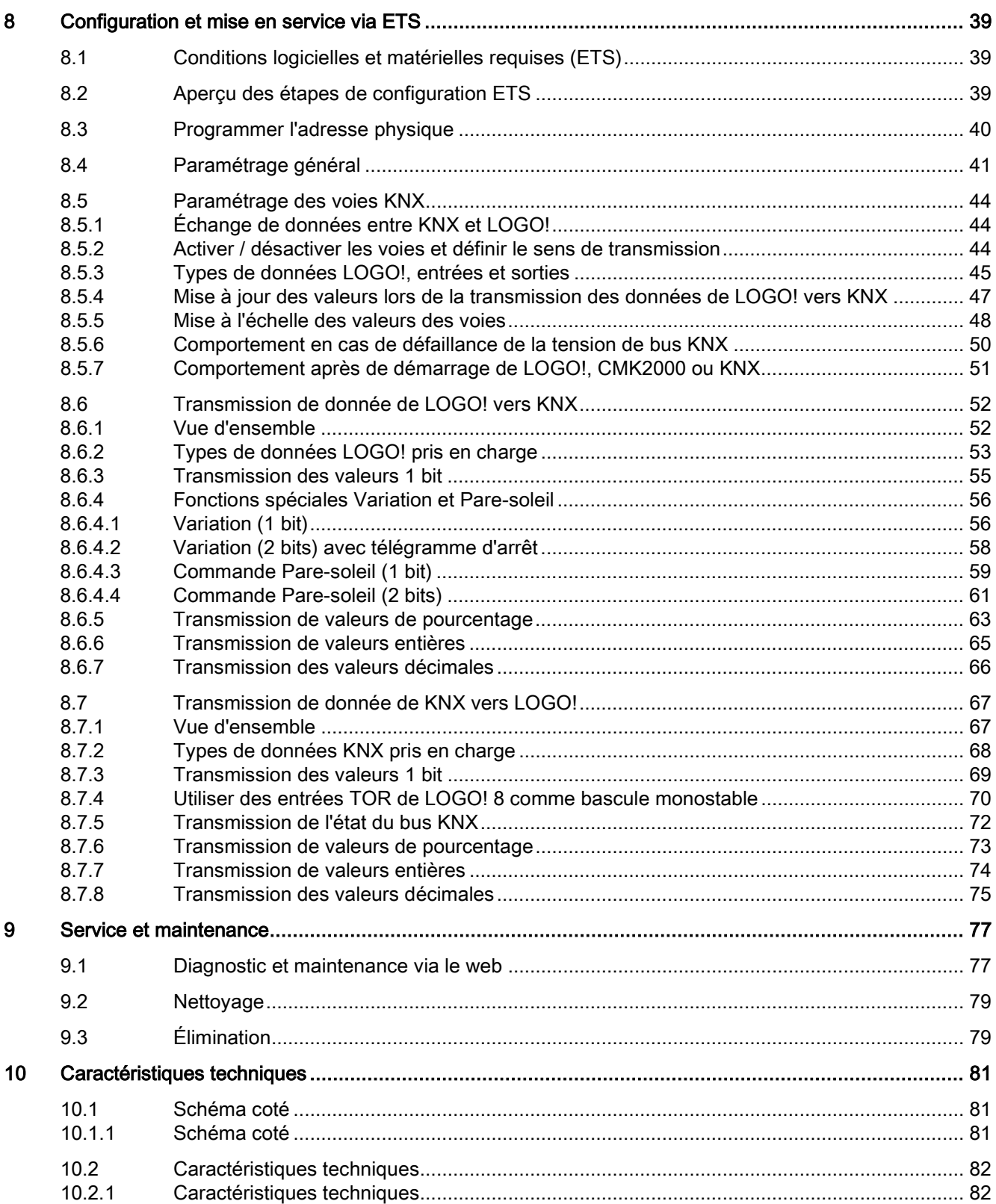

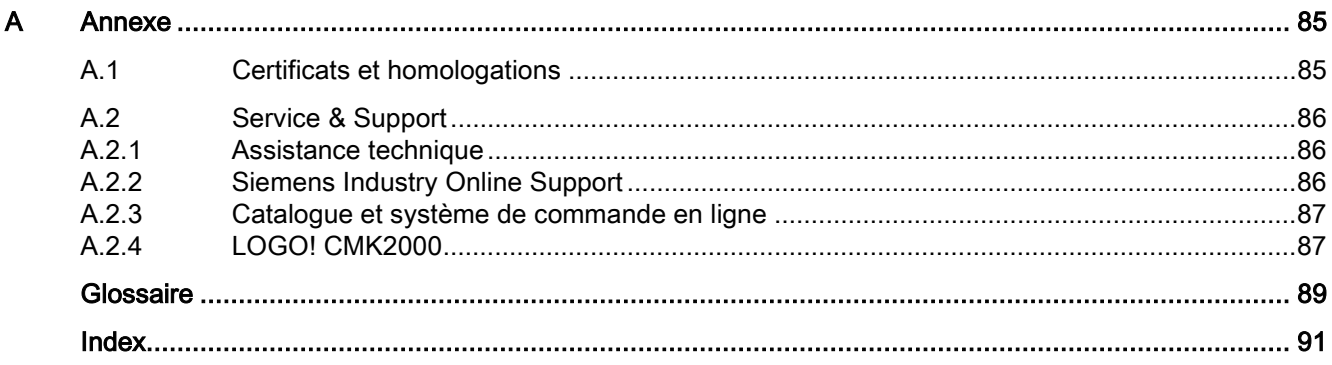

Sommaire

# <span id="page-8-0"></span>Introduction **1**

### <span id="page-8-1"></span>1.1 Avant-propos

#### Objet de cette documentation

Les présentes instructions de service contiennent toutes les informations nécessaires à la configuration, l'installation, la mise en service et l'exploitation du CMK2000.

Ces instructions d'utilisation s'adressent au personnel qualifié du public suivant :

- Techniciens de mise en service
- Opérateurs et personnel de maintenance
- Administrateur réseau (facultatif)
- Intégrateur KNX

#### Connaissances de base requises

Pour bien exploiter les informations contenues dans ces instructions d'utilisation, les connaissances suivantes sont nécessaires :

- Connaissances dans l'utilisation du système de bus KNX pour l'automatisation des bâtiments
- Connaissances du module logique LOGO! 8 de Siemens
- Connaissances générales en technique d'automatisation
- Connaissances générales en réseautique

#### Domaine de validité de la documentation

Cette documentation décrit l'état à la livraison du CMX2000.

Les instructions d'utilisation contiennent la description de l'appareil valable au moment de l'édition de ce manuel.

#### **Marques**

LOGO!® est une marque déposée de Siemens AG.

#### **Historique**

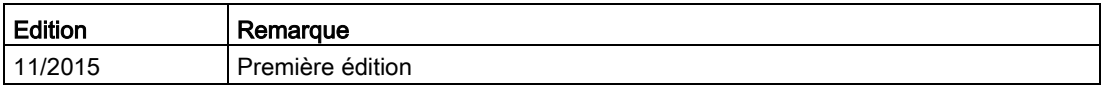

1.1 Avant-propos

#### Conventions de nom et abréviations

Le terme "CMK2000" ou "appareil" est utilisé en remplacement de la désignation complète du produit module KNX-LOGO! CMK2000 dans la présente documentation.

Parlant de "LOGO! 8", on utilise uniquement le terme "LOGO!".

## <span id="page-10-0"></span>Consignes de sécurité  $2$

### <span id="page-10-1"></span>2.1 Consignes de sécurité

#### PRUDENCE

Veillez à respecter les consignes de sécurité imprimées au verso de la page de garde du manuel.

Les appareils CMK2000 sont conformes aux homologations imprimées sur la plaque signalétique. Si vous avez des doutes concernant son installation dans l'environnement envisagé, veuillez vous adresser à votre interlocuteur du service client.

#### IMPORTANT

Il est interdit d'apporter des modifications aux appareils.

Le non-respect de cette interdiction entraîne la suppression des homologations et de la garantie du constructeur.

#### Réparations

#### **ATTENTION**

L'appareil ne contient pas de pièces pouvant être réparées par l'utilisateur

#### Danger de mort ou risque de blessure grave

L'ouverture non autorisée de l'appareil et une réparation non conforme aux règles de l'art peuvent entraîner des dégâts importants ou de gros risques pour l'utilisateur. En cas de défaut, veuillez vous adresser à [l'assistance technique de Siemens](#page-85-0) (Page [86\)](#page-85-0).

#### Très basse tension de sécurité

#### **Remarque**

#### Raccordement de l'appareil uniquement par très basse tension de sécurité (TBTS)

Cet appareil est conçu pour fonctionner à une très basse tension de sécurité (Safety Extra-Low Voltage, SELV) avec séparation électrique de sécurité conforme aux normes CEI 60950-1 / EN 60950-1 / VDE 0805-1.

Pour une utilisation en Amérique du Nord : Le bloc d'alimentation de l'appareil doit être conforme à la norme NEC classe 2 telle que décrite par le National Electrical Code (ANSI / NFPA 70).

C'est pourquoi on ne doit connecter que des très basses tensions de sécurité (TBTS) avec séparation électrique de sécurité conforme aux normes CEI 60950-1 / EN 60950-1 / VDE 0805-1 aux bornes d'alimentation et aux signaux de processus et de communication, y compris Ethernet.

#### Remarque

#### Très basse tension de sécurité

Le contact avec des composants sous tension peut provoquer un choc électrique non dangereux.

- Mettez la connexion réseau hors tension avant de commencer.
- Vérifiez qu'aucun fils ou âme toronnée pouvant être touché ne sorte de la borne.

#### Interventions sur l'appareil ou sur des composants raccordés

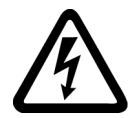

#### **ATTENTION**

Risque de choc électrique

#### Danger de mort ou risque de blessure grave

- Des tensions > 60 V sont présentes dans l'armoire. Des mesures de protection appropriées contre le contact doivent donc être prises avant les travaux de mise en service et de maintenance.
- Avant d'effectuer des travaux sur l'appareil ou sur des composants raccordés, assurezvous que l'installation est hors tension.
- Les câbles avec autorisation UL (60/75 °C) sont à utiliser sur les systèmes homologués UL

## <span id="page-12-0"></span>2.2 Sécurité informatique

#### Directives relatives à la sécurité informatique

Siemens commercialise des produits et solutions comprenant des fonctions de sécurité industrielle qui contribuent à une exploitation sûre des installations, solutions, machines, équipements et/ou réseaux. Ces fonctions jouent un rôle important dans un système global de sécurité industrielle. Dans cette optique, les produits et solutions Siemens font l'objet de développements continus. Siemens vous recommande donc vivement de vous tenir régulièrement informé des mises à jour des produits.

Pour garantir la sécurité de fonctionnement des produits et des solutions de Siemens, il est nécessaire de prendre les mesures de protection appropriées (par ex. concept de protection par cellule) et d'intégrer chaque composant dans un concept global de sécurité industrielle correspondant à l'état actuel de la technique. Tous les produits tiers utilisés devront également être pris en considération. Pour plus d'informations sur Industrial Security, référez-vous à la page http://www.siemens.com/industrialsecurity.

Veuillez vous abonner à la newsletter d'un produit particulier afin d'être informé des mises à jour dès qu'elles sont disponibles. Vous trouverez de plus amples informations à ce sujet à l'adresse http://support.automation.siemens.com.

#### Mesures de protection pour CMK2000

#### IMPORTANT

Seules des personnes autorisées ont accès au système et effectuer des modifications.

Pour l'accès du CMK2000 au serveur Web, attribuer un mot de passe "fort". Voir [Paramétrage général](#page-40-0) (Page [41\)](#page-40-0)

Consignes de sécurité

2.2 Sécurité informatique

## <span id="page-14-1"></span><span id="page-14-0"></span>Vue d'ensemble du système

3.1 Domaines d'utilisation et d'application

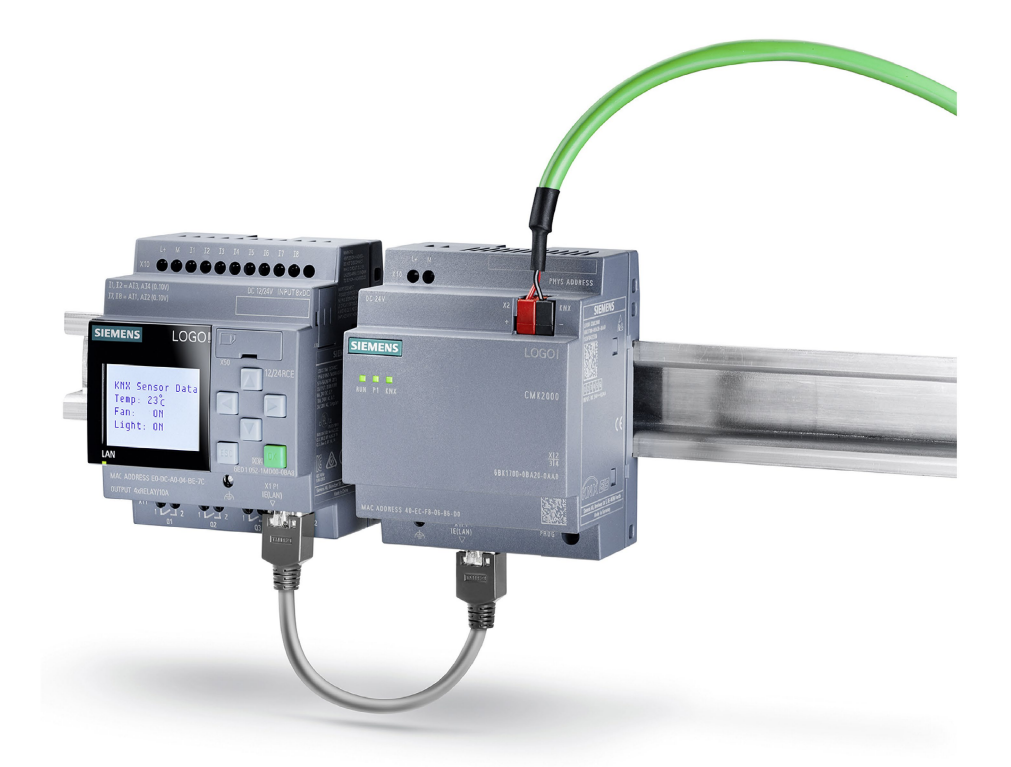

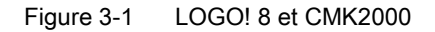

CMK2000 est un module de communication de la gamme LOGO! avec interface KNX.

CMK2000 permet d'intégrer LOGO! 8 dans le système KNX. Il est ainsi possible de transmettre des données entre LOGO! 8 et KNX. LOGO! 8 devient ainsi un appareil de contrôle universel, souple dans le réseau KNX.

La combinaison LOGO! 8 et CMK2000 permet les actions suivantes :

- la combinaison logique des signaux d'appareils KNX
- l'évaluation des valeurs KNX dans LOGO!
- le pilotage d'actionneurs KNX à partir du programme LOGO! Soft Comfort
- l'utilisation d'actionneurs et de capteurs peu onéreux dans l'environnement KNX
- une extension simple des fonctions KNX sans connaissance ETS

## <span id="page-15-0"></span>3.2 Caractéristiques

- CMK2000 permet d'utiliser des actionneurs et des capteurs peu onéreux dans l'environnement KNX via LOGO!.
- Les appareils KNX peuvent accéder aux états logiques de toutes les entrées et sorties de LOGO! 8.
- Les fonctions standard de LOGO! sont utilisables, p. ex. : fonctions logiques, retard à la montée / à la retombée.
- Différents types de points de données KNX peuvent être mis à disposition par CMK2000 et LOGO!.
- Différents types de variables LOGO! peuvent être envoyés vers les appareils KNX, p. ex. des valeurs analogiques LOGO! en tant que grandeurs réglantes pour les appareils KNX sous forme de nombre à virgule flottante.
- La synchronisation de l'heure entre KNX et LOGO! est possible.
- Aucune entrée ou sortie n'est actionnée dans la mémoire image du processus de LOGO! 8 pour la communication KNX (archivage possible dans la mémoire des variables).

#### Remarque

Au plus un appareil KNX CMK2000 peut être raccordé à un module LOGO!.

## <span id="page-16-0"></span>3.3 Configuration système

#### Configuration système

La figure suivante montre une configuration système de principe avec un CMK2000 comme module de communication entre LOGO! et KNX.

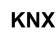

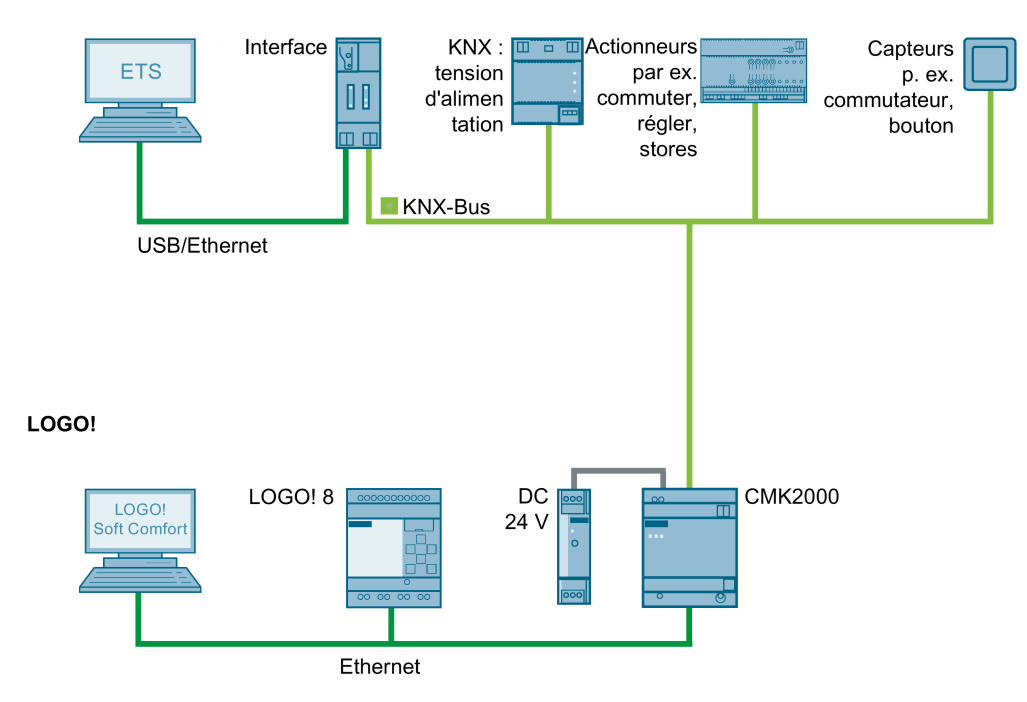

Figure 3-2 Exemple de configuration CMK2000

#### Tâche et signification des composants du système

Le module de communication CMK2000 permet de transmettre et de mettre à l'échelle les données entre KNX et LOGO!.

En fonction du paramétrage dans ETS, le flux de données va de LOGO! vers KNX ou inversement de KNX vers LOGO!.

CMK2000 est raccordé à Ethernet avec LOGO! 8. L'alimentation électrique du CMK2000 est assurée via un bloc d'alimentation externe 24 V CC.

Le câble de bus entre CMK2000 et le système KNX est confectionné sous forme de paire torsadée (Twisted Pair). Le câble de bus alimente les abonnés KNX en données et en tension de service 29 V CC provenant de l'alimentation KNX.

La configuration, le paramétrage et la mise en service du CMK2000 sont effectués sur un PC à l'aide de l'utilitaire ETS (Engineering Tool Software) via une interface KNX, de type port USB et interface IP.

3.4 Configuration système requise

## <span id="page-17-0"></span>3.4 Configuration système requise

#### Configuration système requise

- LOGO! 8
- 24V-Spannungsversorgung
- Bus KNX
- Interface KNX (USB ou Ethernet)
- PC Windows (pour la mise en service, la maintenance et le diagnostic)
- LOGO! Soft Comfort (pour la programmation de fonctions utilisateur)
- ETS4 ou ETS5
- Pour la mise en service, la maintenance et le diagnostic, il est recommandé d'utiliser un commutateur du programme LOGO!

#### Remarque

Il n'y a pas compatibilité avec les versions antérieures à LOGO! 8.

#### Remarque

Tous les abonnés du CMK2000 doivent être réglés sur Autonégotiation.

#### Différences entre le module EIB et CMK2000

Le tableau suivant indique les différences de caractéristiques entre un module EIB et un CMK2000 :

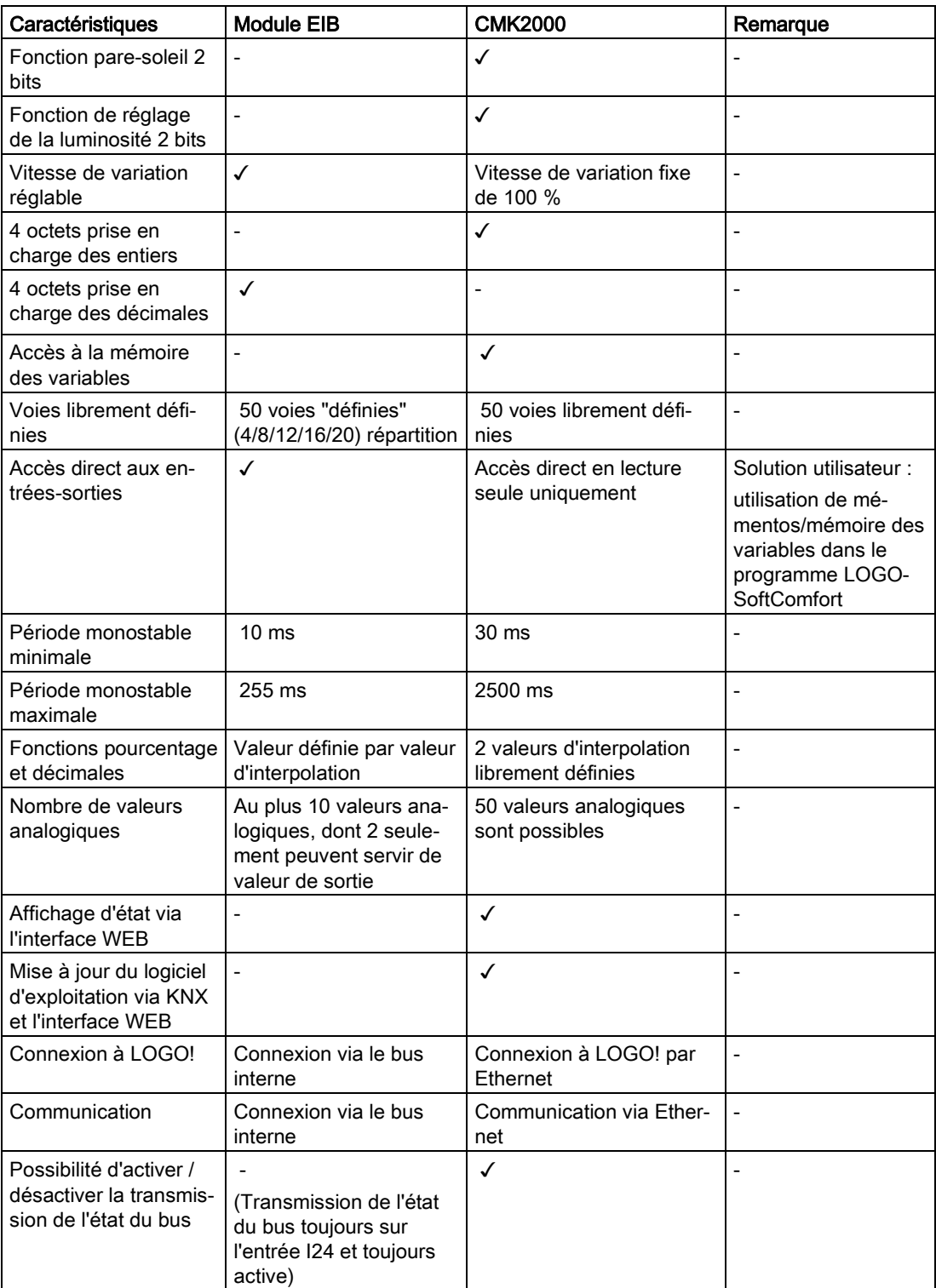

#### 3.4 Configuration système requise

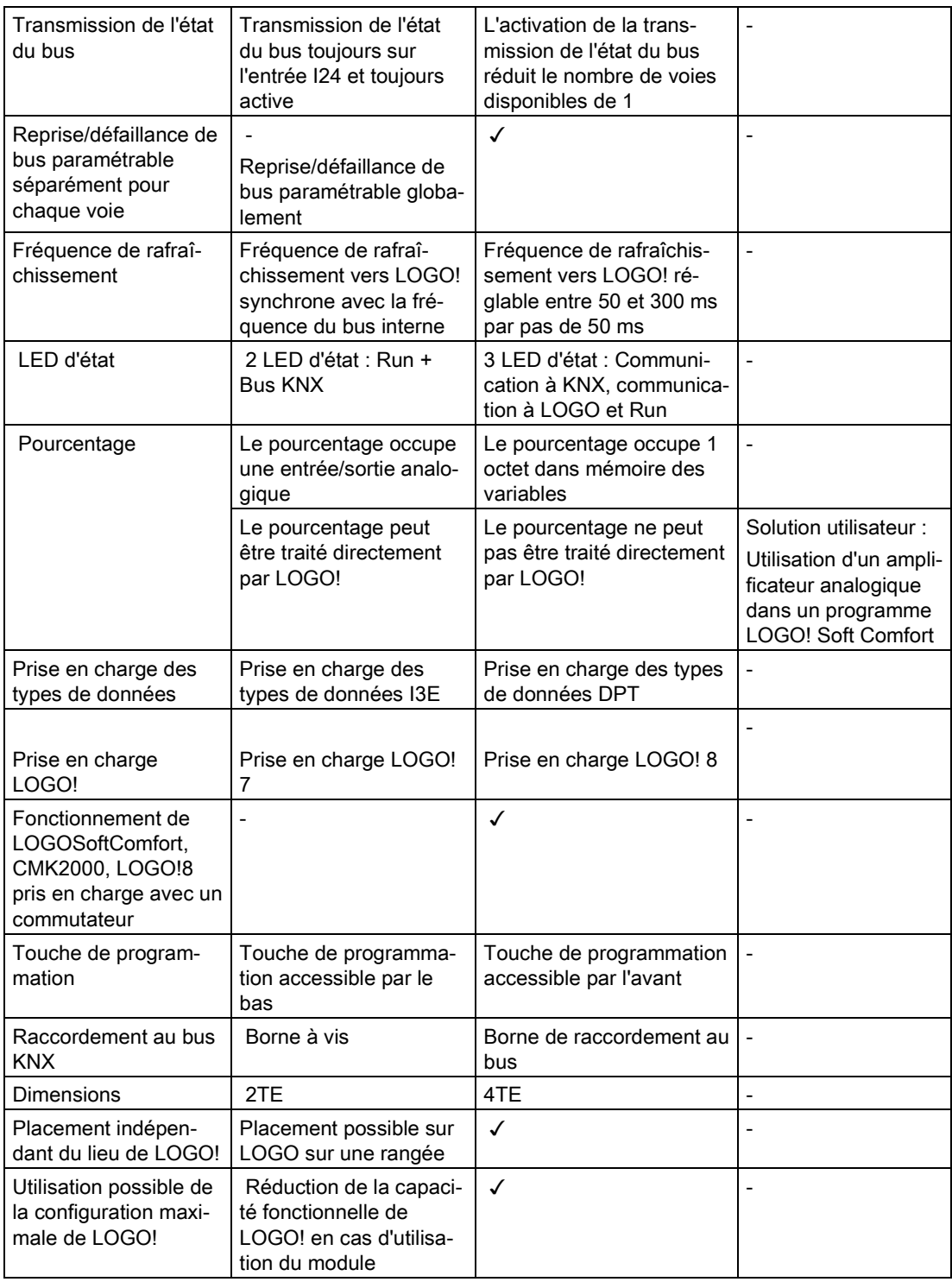

## <span id="page-20-0"></span>3.5 Montage

#### Montage du CMK2000

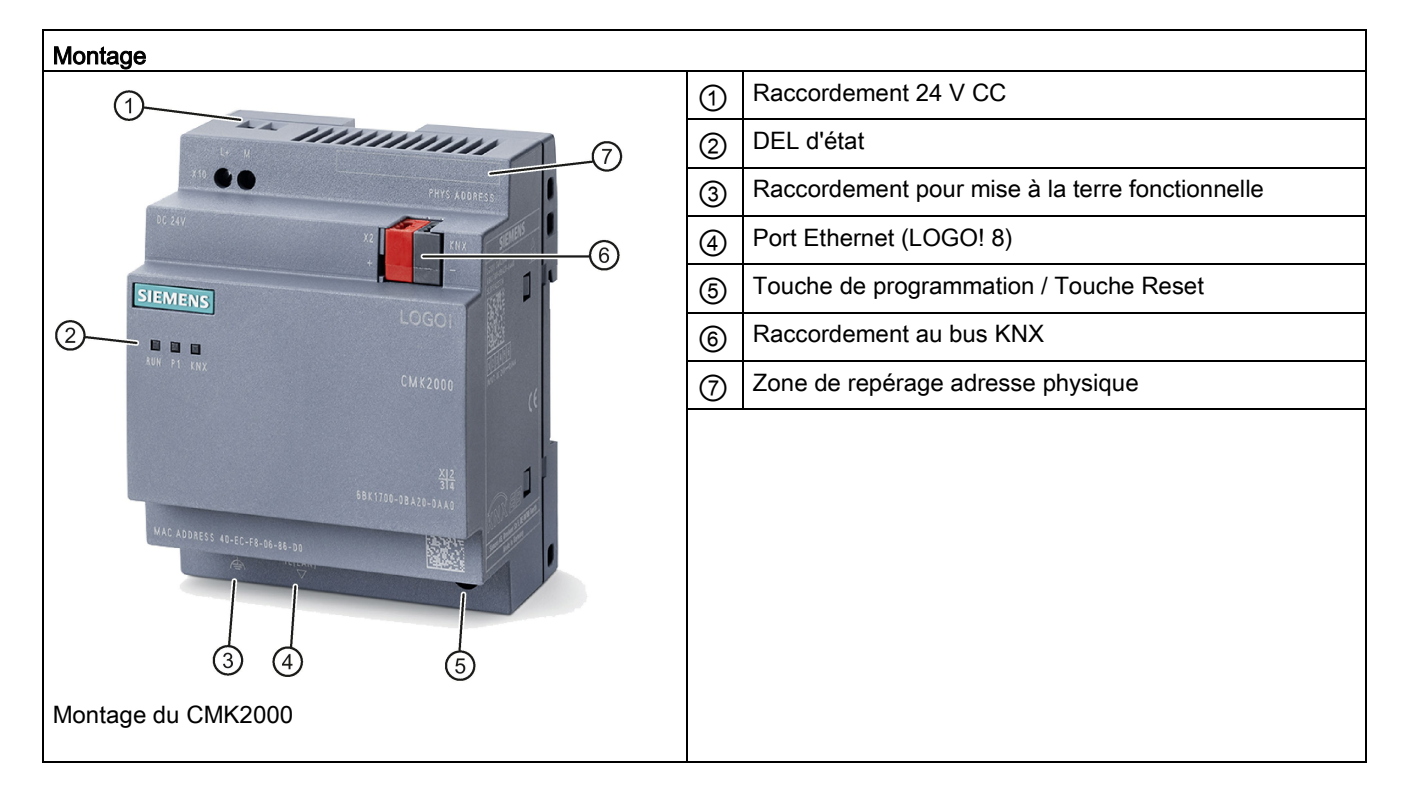

3.6 Éléments de commande et de signalisation

## <span id="page-21-1"></span><span id="page-21-0"></span>3.6 Éléments de commande et de signalisation

#### 3.6.1 DEL d'état

Les trois DEL du CMK2000 indiquent les états de fonctionnement suivants :

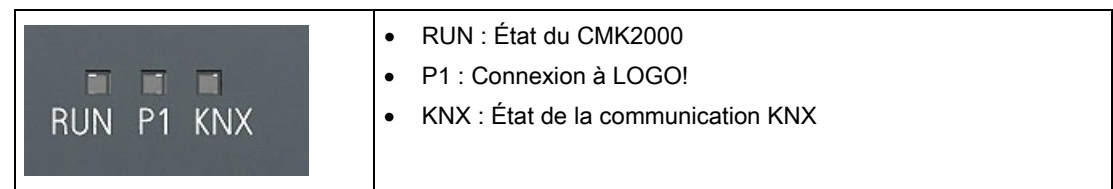

#### État de fonctionnement du CMK2000

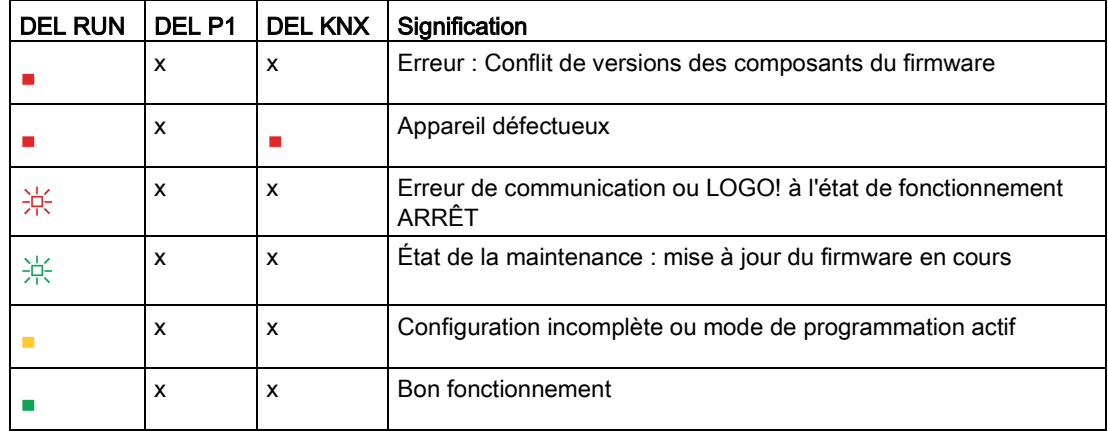

#### État de la liaison à LOGO!

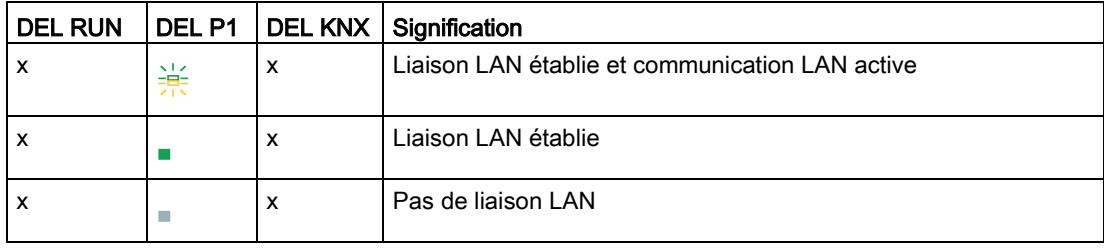

3.6 Éléments de commande et de signalisation

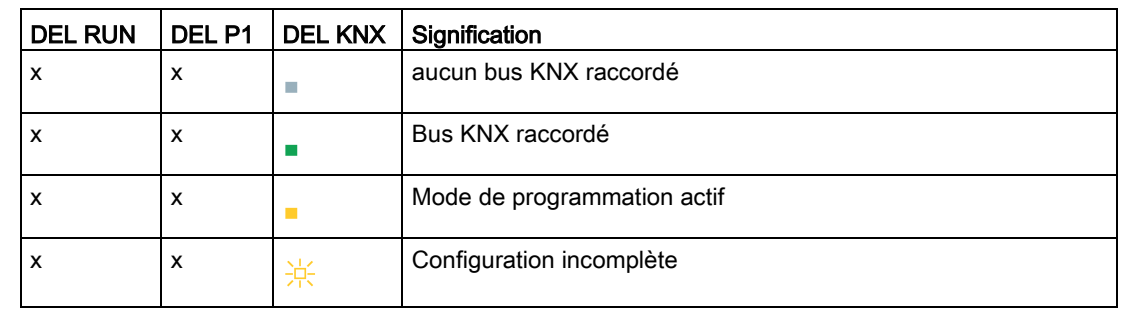

#### État de la liaison KNX / mode de programmation / redémarrage

#### Signification des icônes DEL

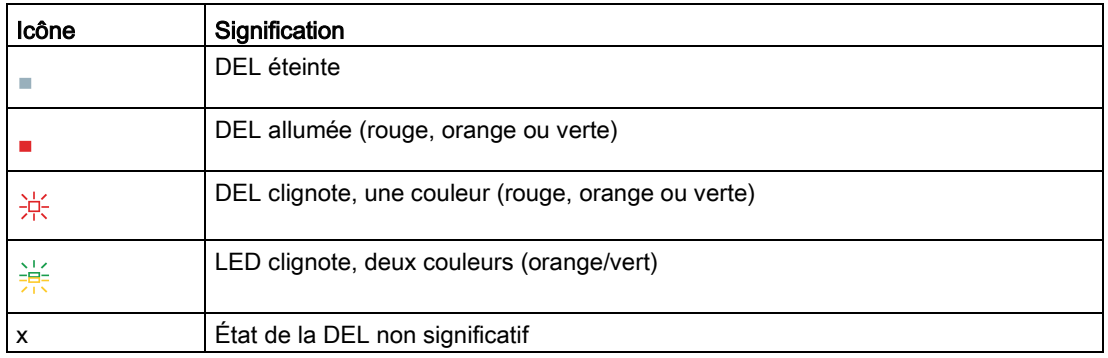

3.6 Éléments de commande et de signalisation

#### <span id="page-23-0"></span>3.6.2 Touche de programmation / Touche Reset

La touche placée à l'avant du CMK2000 a les fonctions suivante selon le temps de pression exercé :

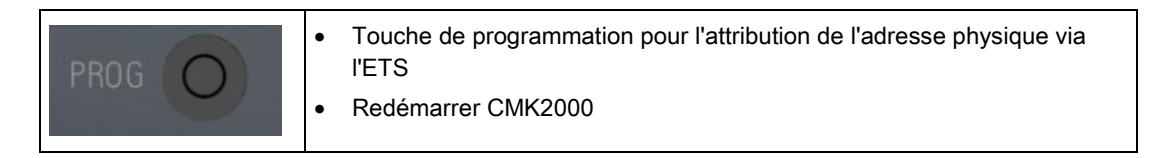

#### Attribuer l'adresse physique (KNX)

Une pression courte sur la touche de programmation (< 10 secondes) permet de basculer le module en mode de programmation KNX. Dans ce mode, l'utilisateur peut attribuer l'adresse physique (KNX) à l'aide de l'ETS. Voir paragraphe [Programmer l'adresse physique](#page-39-0) (Page [40\)](#page-39-0).

Dès que l'adresse est attribuée, le module repasse en mode de fonctionnement normal.

#### **Remarque**

Pour annuler le mode de programmation, presser à nouveau brièvement sur la touche de programmation.

#### Remarque

Libeller le module à l'aide de l'adresse physique attribuée. Utiliser pour cela la zone de repérage prévue. Voir [Montage](#page-20-0) (Page [21\)](#page-20-0).

#### Redémarrer CMK2000

Maintenez la touche enfoncée pendant au moins 10 secondes. Le CMK2000 effectue un redémarrage.

#### IMPORTANT

Ne pas effectuer d redémarrage pendant la mise à jour du firmware.

#### Réglages d'usine

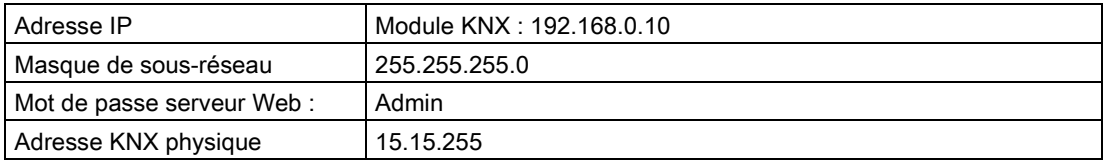

# <span id="page-24-0"></span>Prévision d'utilisation de la communité de la communité de la communité de la communité de la communité de la<br>Activité de la communité de la communité de la communité de la communité de la communité de la communité de la

## <span id="page-24-1"></span>4.1 Directives de montage générales

#### Directives de montage générales

Les directives suivantes s'appliquent lors du montage et du raccordement du CMK2000 :

- Assurez-vous de tenir compte de toutes les normes contraignantes en vigueur lors du raccordement du CMK2000. Lors de l'installation et de l'exploitation des appareils, tenir compte des dispositions régionales et nationales. Renseignez-vous sur site auprès des autorités locales pour connaitre les dispositions qui vous concernent.
- Lors du montage et du raccordement, veiller à ce que les appareils restent hors tension.

## <span id="page-24-2"></span>4.2 Lieu d'utilisation

#### Choix du lieu d'utilisation / Position de montage

L'appareil doit être fixé sur un rail ou au mur.

- Positions de montage autorisées : horizontale et verticale
- Assurez-vous que la plage de température ambiante admissible est respectée.
	- Installation horizontale : 0 °C à 55 °C
	- Installation verticale : 0 °C à 45 °C
- Assurez-vous qu'il n'y a pas formation de condensation pour une humidité relative de l'air comprise entre 10 % et 95 %.
- Assurez-vous que la pression atmosphérique est comprise entre 795 hPa et 1080 hPa.
- Gardez un espace suffisant en haut et en bas (au moins 35 mm). Prévoyez un espace suffisant pour le raccordement à l'alimentation, à Ethernet et au bus KNX.

Tableau 4- 1 Dimensions de l'appareil

| Dimensions du CMK2000 |                       |
|-----------------------|-----------------------|
| Largeur               | 72 mm                 |
| Hauteur               | 90 mm                 |
| Profondeur            | 60 mm (avec saillies) |

#### IMPORTANT

#### Dommages dus à une surchauffe

Respecter impérativement les consignes relatives au lieu d'utilisation et au montage. Sinon, l'appareil pourrait subir des dysfonctionnements ou des dommages dus à la surchauffe.

#### Degré de pollution

Le CMK2000 est conçu pour un degré de pollution 2. Le degré de pollution 2 selon la norme EN 50178 correspond en général à une pollution non conductrice qui peut cependant devenir conductrice occasionnellement en cas de condensation lorsque l'appareil est hors service.

#### Compatibilité électromagnétique (CEM) / Protection contre les surtensions

#### IMPORTANT

#### Dommages sur l'appareil

L'absence d'une protection efficace contre les surtensions peut provoquer des dommages importants sur l'appareil. Veiller à ce que la protection contre les surtensions soit toujours suffisante (voir chapitre [Raccorder l'alimentation](#page-31-0) (Page [32\)](#page-31-0)).

#### Montage dans l'armoire électrique / le boitier de raccordement

#### Remarque

L'appareil est conçu pour un montage dans une armoire électrique ou un boitier de raccordement.

Attention, le montage ans une armoire électrique ou un boitier de raccordement est obligatoire pour répondre aux exigences de l'homologation UL !

L'armoire électrique / le boitier de raccordement doivent respecter les consignes relatives aux boîtiers coupe-feu.

Prévoir une décharge de traction suffisante de tous les câbles reliés à l'extérieur.

## <span id="page-26-0"></span>4.3 Manutention

Les appareils doivent être manutentionnées dans des conditions de propretés et dans un état sec, si possible dans leur emballage d'origine. La température de transport doit se situer entre – 40 °C et + 70 °C. Des variations de température supérieures à 20 K par heure ne sont pas autorisées.

## <span id="page-26-1"></span>4.4 Entreposage

Les appareils doivent être entreposés dans des locaux propres et secs, si possible dans leur emballage d'origine. La température d'entreposage doit se situer entre – 40 °C et + 70 °C.

## <span id="page-26-2"></span>4.5 Fourniture

- Appareil CMK2000
- Feuille jointe
- Connecteur de bus

#### Déballage et vérification de la livraison

- 1. Déballez l'appareil.
- 2. Vérifiez que la fourniture est complète.
- 3. Effectuer un contrôle visuel pour vérifier que l'appareil n'a pas subi de dommages pendant le transport.

#### IMPORTANT

#### Dommages sur le système

Des pièces endommagées peuvent provoquer des dommages sur le système. Ne mettez en service que des appareils intacts !

Prévision d'utilisation

4.5 Fourniture

# <span id="page-28-0"></span>Montage  $\overline{5}$

## <span id="page-28-1"></span>5.1 Monter le CMK2000

Le CMK2000 peut être monté sur un rail standard de 35 mm selon la norme DIN EN 60715 ou sur un mur / un tableau de commande.

Positions de montage autorisées : horizontale et verticale. Un montage à plat n'est pas admissible.

Vous trouverez des informations sur le choix du lieu d'utilisation et sur les distances minimales admises au chapitre [Lieu d'utilisation](#page-24-2) (Page [25\)](#page-24-2).

#### Montage sur rail DIN symétrique

Procédez comme suit :

- 1. Accrochez e CMK2000 sur le rail.
- 2. Faites pivoter le CMK2000 vers l'arrière jusqu'à ce qu'il s'enclenche de manière audible.

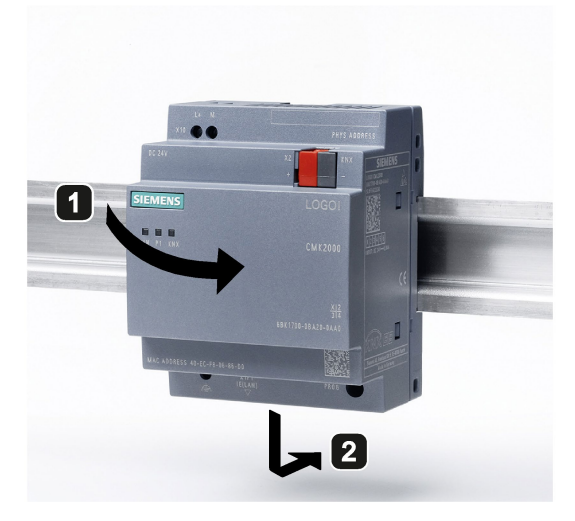

Figure 5-1 Montage sur rail DIN symétrique CMK2000

#### Montage sur un tableau de commande / mural

Procédez comme suit :

- 1. Faire glisser les coulisseaux ① vers l'extérieur jusqu'à ce qu'ils s'enclenchent.
- 2. Vous trouverez les dimensions pour les trous sur la figure suivante. Trou pour vis M4, couple de serrage 0,8 Nm à 1,2 Nm.

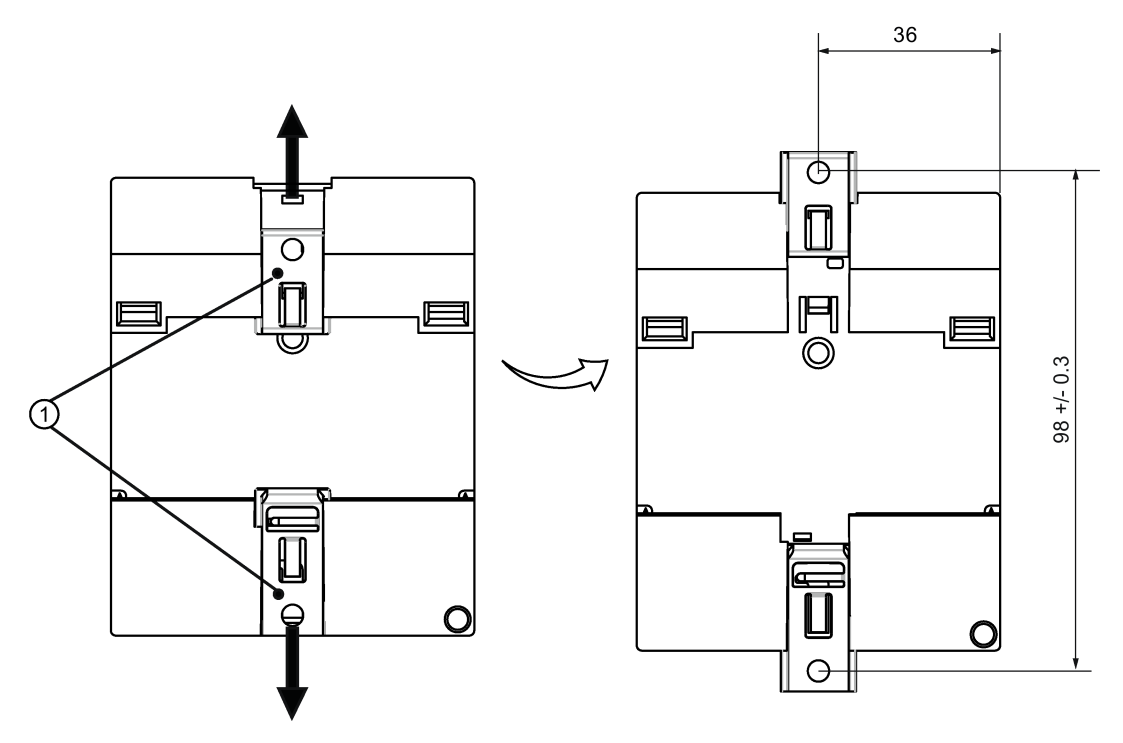

Figure 5-2 Montage mural du CMK2000

#### IMPORTANT

Si le CMK2000 n'est pas monté sur le mur, les coulisseaux de montage doivent toujours rester dans leur position sortie d'usine, c'est-à-dire comme indiqué sur l'illustration cidessus. Sinon, ils peuvent se déformer s'ils sont soumis dans la durée à des conditions ambiantes chaudes ou humides.

# <span id="page-30-0"></span>Raccordement **6**

## <span id="page-30-1"></span>6.1 Consignes de sécurité et directives

#### Consignes de sécurité

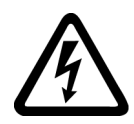

### **ATTENTION**

Risque de choc électrique

#### Danger de mort ou risque de blessure grave

- Des tensions > 60 V sont présentes dans l'armoire. Des mesures de protection appropriées contre le contact doivent donc être prises avant les travaux de mise en service et de maintenance.
- Avant d'effectuer des travaux sur le CMK2000 ou sur des composants raccordés, assurez-vous que l'installation / le système est hors tension.
- Les câbles avec autorisation UL (60/75 °C) sont à utiliser sur les systèmes homologués UL

## <span id="page-31-0"></span>6.2 Raccorder l'alimentation

#### Alimentation 24 V CC

L'alimentation électrique de l'appareil CMK2000 s'effectue par une alimentation 24 VCC pour la partie LOGO!.

#### **Remarque**

Le CMK2000 shunte les microcoupures (< 1,5 ms) de son alimentation 24 VCC sans effet sur le fonctionnement. Les interruptions de tension plus longues doivent être mises en tampon à l'aide d'un bloc d'alimentation approprié, par exemple de la gamme LOGO!Power.

#### Consignes de sécurité

#### **ATTENTION**

Raccordement de l'appareil uniquement par très basse tension de sécurité / TBTS

#### Danger de mort ou risque de blessure grave

Cet appareil est conçu pour fonctionner à une très basse tension de sécurité (Safety Extra-Low Voltage, SELV) avec séparation électrique de sécurité conforme aux normes CEI 60950-1 / EN 60950-1 / VDE 0805-1.

Pour une utilisation en Amérique du Nord : Le bloc d'alimentation de l'appareil doit être conforme à la norme NEC classe 2 telle que décrite par le National Electrical Code (ANSI / NFPA 70).

C'est pourquoi on ne doit connecter que des très basses tensions de sécurité (TBTS) avec séparation électrique de sécurité (Class 2 Power Supply en Amérique du Nord) aux bornes d'alimentation et aux signaux de processus et de communication, y compris Ethernet.

#### Raccordement

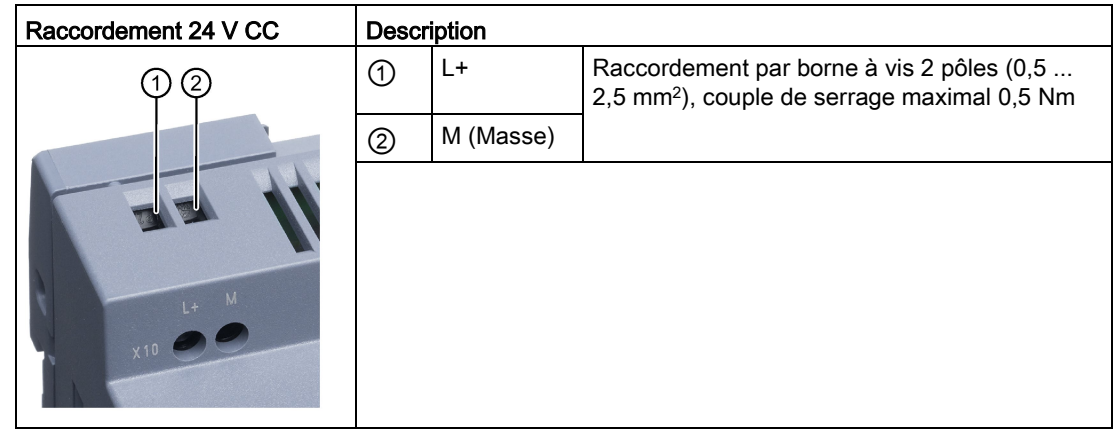

Raccordez le CMK2000 à l'alimentation comme suit :

#### Élément parafoudre externe

Afin de protéger les câbles d'alimentation contre des impulsions à forte énergie, il est possible de brancher en amont sur la ligne 24 V CC un élément parafoudre externe. On pourra utiliser à cet effet le parasurtenseur Dehn BXT ML2 B 180, numéro d'article 920 211 (sur élément de base BXT BAS) ou un appareil équivalent.

Constructeur :

DEHN+SOEHNE GmbH+Co.KG, Hans-Dehn-Str.1, Postfach 1640, D-92306 Neumarkt L'utilisation et le montage doivent être conformes aux instructions du fabricant.

## <span id="page-33-0"></span>6.3 Raccorder à la terre fonctionnelle

Effectuez le branchement à la terre (p.ex. le rail) pour dériver les perturbations électromagnétiques comme les salves et les ondes de choc sur la borne FE ①.

Sections de conducteur homologuées : 0,5 ... 6,0 mm2

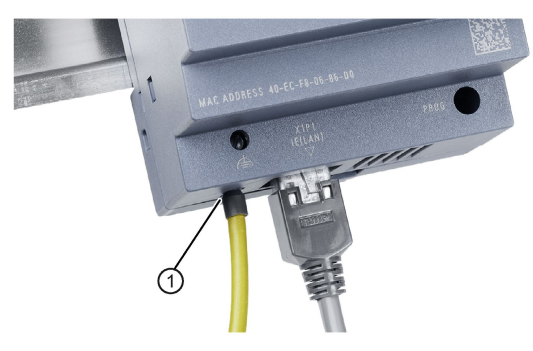

Figure 6-1 Position de la borne FE ①

#### Remarque

#### Mise à la terre fonctionnelle conforme aux règles de CEM

- Utilisez un câble aussi court que possible avec un diamètre important.
- Le respect des caractéristiques techniques de l'appareil n'est garanti que si le raccordement à la terre fonctionnelle est correct.

## <span id="page-33-1"></span>6.4 Raccorder LOGO§ avec CMK2000 via Ethernet

Le raccordement entre LOGO! 8 et CMK2000 s'effectue via Ethernet. Utilisez pour cela un câble Ethernet blindé (CAT5e) avec une prise blindée.

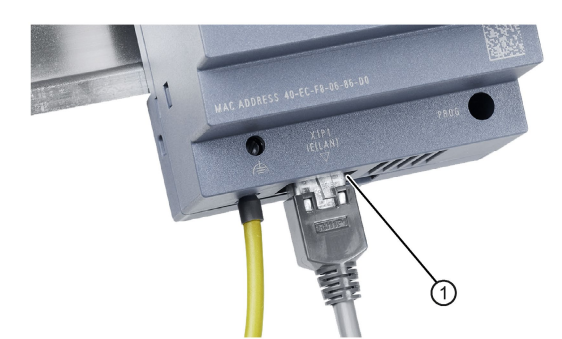

Figure 6-2 Emplacement de l'interface Ethernet ①

#### IMPORTANT

Ne pas dépasser le rayon de courbure minimal du câble Ethernet sinon le blindage est moins efficace. Il existe de plus un risque de rupture du câble.

#### **Remarque**

Nous recommandons d'utiliser une fiche RJ45 du système FastConnect de Siemens comme connecteur pour le câblage Ethernet.

## <span id="page-34-0"></span>6.5 Raccorder le bus KNX

Le raccordement du CMK2000 au bus et réalisé par une borne KNX rouge-noire.

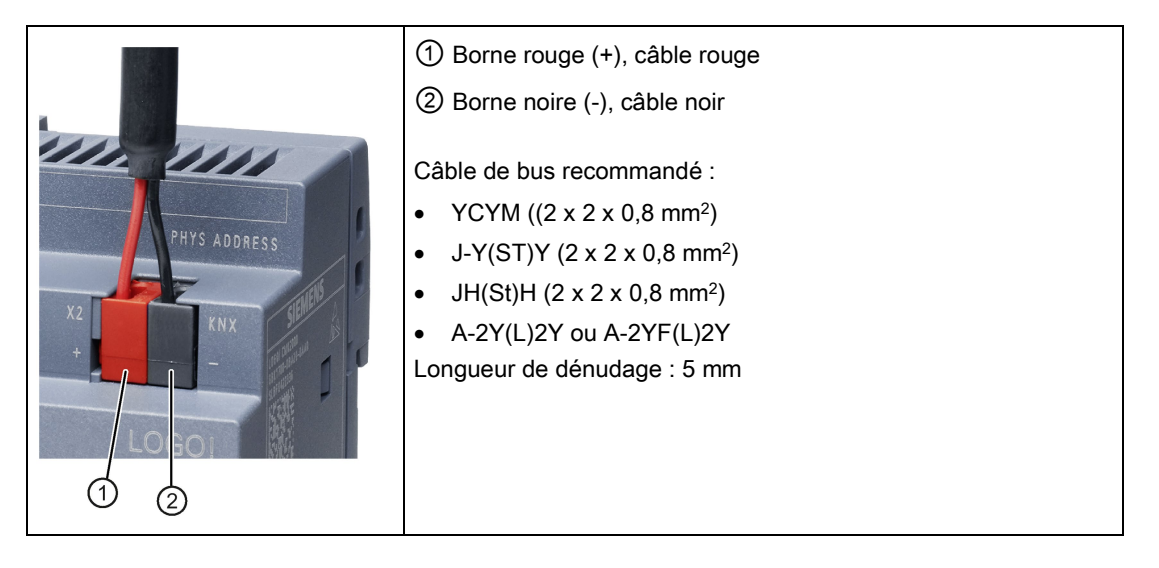

#### Remarque

- Seule la paire de fils rouge-noir est utilisée, la paire blanc-jaune n'est pas branchée.
- Le blindage du câble KNX ne doit pas être appliqué.

#### IMPORTANT

Ne pas utiliser d'objet conducteur (tournevis par ex.) pour soulever la borne KNX. Les deux broches KNX risquent sinon de se court-circuiter et de perturber le bus KNX.

Raccordement

6.5 Raccorder le bus KNX
# Création de fonctions utilisateur avec LOGO! 7

# 7.1 Conditions logicielles et matérielles requises (LOGO!)

## **Conditions**

- Un ordinateur personnel est raccordé à LOGO! 8.
- Le logiciel de programmation Soft Comfort à partir de la version 8.0 est installé sur le PC.

#### Remarque

CMK2000 n'est pas compatible avec les versions antérieures de LOGO! 8.

# 7.2 Aperçu des étapes de configuration LOGO!

### Déterminer / Définir l'adresse IP de LOGO!

L'adresse IP LOGO! définie dans LOGO! Soft Comfort ou sur l'appareil est indispensable pour la communication entre LOGO! et CMK2000. Elle sera saisie plus tard dans la configuration du CMK2000 dans ETS.

### Création des fonctions logiques avec LOGO! Soft Comfort

L'échange de données via KNX s'effectue indépendamment de l'utilisation des entrées et des sorties dans le programme LOGO! Soft Comfort. L'écriture directe sur les entrées n'est pas possible.

L'écriture sur les sorties n'est possible qu'en utilisant des entrées de réseau ou des mémentos.

Les adresses de mémoire des variables définies dans ETS sont accessibles dans LOGO! Soft Comfort via les blocs réseau. Il convient d'utiliser les entrées réseau analogiques et TOR pour transmettre les données de KNX vers LOGO!. Il convient d'utiliser les sorties réseau analogiques et TOR pour transmettre les données de LOGO! vers KNX. Les entréessorties analogiques permettent de traiter uniquement les voies d'une taille de 2 octets.

Si l'échange de données s'effectue via la mémoire des variables, les adresses de mémoire des variables peuvent être affectées aux paramètres des objets logiques.

7.3 Compatibilité avec des projets LOGO! 0BA7

## Test de fonctionnement

LOGO! Soft Comfort permet de simuler le programme créé (p.ex. entrées).

En mode test en ligne, vous avez aussi accès direct à la mémoire des variables et vous pouvez modifier leurs valeurs.

# 7.3 Compatibilité avec des projets LOGO! 0BA7

Vous trouverez ci-dessous certaines indications pour la gestion des projets LOGO! 0BA7 existants.

Les projets LOGO! 0BA7 peuvent toujours être utilisées.

Les modifications sont nécessaires uniquement pour le sens de transmission KNX → LOGO!.

L'écriture directe sur les entrées et sorties numériques et analogiques via le module KNX n'est plus possible.

Les sorties analogiques à écrire peuvent donc être connectées avec des mémentos ou des entrées réseau analogiques.

Les sorties TOR peuvent être connectées à des mémentos ou à des entrées réseau numériques.

### Remarque

La compatibilité des fonctions spéciales (p.ex. variation, commande pare-soleil) n'est pas garantie.

# Configuration et mise en service via ETS

# 8.1 Conditions logicielles et matérielles requises (ETS)

### **Conditions**

- Pour la mise en service, l'ordinateur personnel est raccordé au CMK2000 par une interface KNX.
- ETS (version 4 ou ultérieure) est installé sur le PC.

### Base de données produit ETS

La base de données produits pour le module KNX-LOGO CMK2000 est téléchargeable à partir de ETS 4 sous forme de fichier knxprod.

● http://www.siemens.com/gamma-td (texte de recherche "LOGO")

# 8.2 Aperçu des étapes de configuration ETS

Ce chapitre décrit les étapes nécessaires à la création d'un projet CMK2000 via ETS.

### Étapes de configuration hors ligne sans liaison à KNX

- 1. Importation de la base de données produits du module KNX-LOGO CMK2000 dans ETS
- 2. Création d'un projet ETS et intégration de l'appareil dans le projet
- 3. Vérification ou définition de l'adresse physique via l'affectation selon la topologie KNX (p.ex. 1.1.1)
- 4. Edition des paramètres (adresse IP, types de données, etc.)
- 5. Affectation des adresses de groupe

### Étapes de configuration en ligne avec liaison à KNX

- 1. Chargement dans l'appareil (programmation de l'adresse physique et de l'application)
- 2. Test de fonctionnement

8.3 Programmer l'adresse physique

# 8.3 Programmer l'adresse physique

Placez l'appareil en mode de programmation avec la touche placée à l'avant du CMK2000. Dans ce mode de programmation, il est possible d'affecter l'adresse physique au CMK2000 à l'aide de ETS (programmation). L'adresse physique (1.0.1 à 15.15.254) identifie de manière univoque un KNX dans une installation KNX. L'attribution de l'adresse physique intervient sur la base de la topologie configurée dans ETS.

## **Condition**

- Le PC avec ETS est raccordé à l'installation KNX via une interface KNX
- CMK2000 est raccordé avec KNX

## Programmer l'adresse physique

1. Placer le CMK2000 en mode de programmation : appuyez brièvement sur la touche placé sur la face avant du CMK2000 (< 10 secondes).

### **Remarque**

Vous pouvez désactiver le mode de programmation en appuyant une nouvelle fois brièvement sur la touche.

## IMPORTANT

Lors de la mise à jour du firmware via l'interface WEB, le mode de programmation ne doit pas être activé.

2. Programmez l'adresse physique en sélectionnant l'appareil dans ETS et choisissez ensuite "Programmer" → "Adresse physique".

### Remarque

- Une fois que l'adresse physique est définie correctement, le paramétrage peut être transféré sur l'appareil.
- En cas d'erreur lors de la programmation de l'adresse physique, le CMK2000 reste en mode de programmation. Si cependant l'alimentation 24 V est coupée pendant la programmation de l'adresse physique, le CMK2000 n'est plus en mode de programmation après le redémarrage.
- L'adresse physique doit déjà être programmée pour que l'appareil soit toujours accessible avec ETS. L'adresse physique est enregistrée dans CMK2000 et en cas de redémarrage du système, elle est à nouveau définie automatiquement dans CMK2000.
- 3. Libellez le CMK2000 en inscrivant l'adresse physique affectée dans la [zone de repérage](#page-20-0) (Page [21\)](#page-20-0) prévue à cet effet.

# 8.4 Paramétrage général

Tous les produits KNX peuvent être configurés et paramétrés à l'aide de ETS. En fonction du paramétrage, l'appareil met à disposition des objets de communication pour l'échange de données avec des types de points de données (DPT) standardisés avec d'autres appareils KNX.

Les réglages généraux suivants du CMX2000 sont paramétrables :

- Adresse IP du module de base LOGO!
- Fréquence de rafraîchissement de l'échange de données entre CMK2000 et LOGO!
- Paramètres réseau du CMK2000 (adresse IP, masque de sous-réseau)
- Mot de passe pour connexion au serveur Web
- Synchronisation de la date et de l'heure

Les paramètres sont transférés avec ETS dans le CMK2000 et sont enregistrés de manière permanente.

## Paramètres généraux

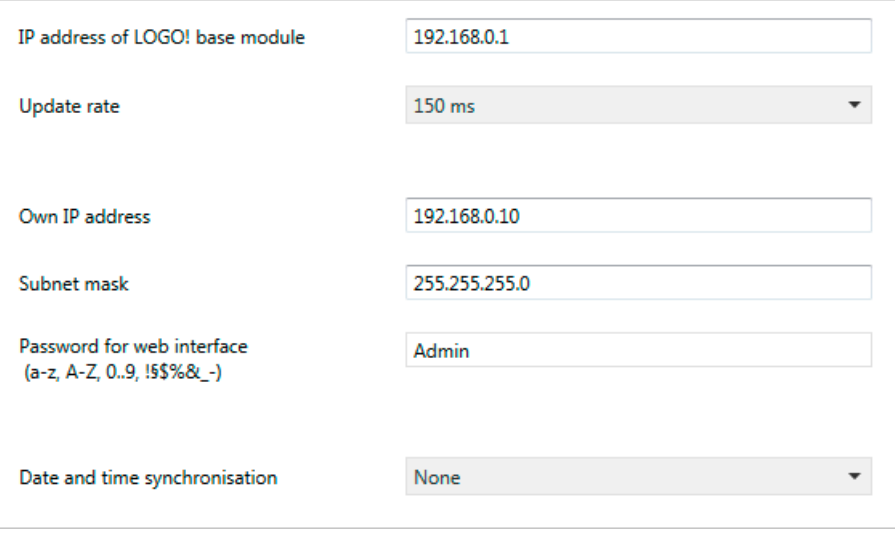

Figure 8-1 Paramètres généraux

# Adresse IP du module de base LOGO!

Dans cette zone de texte, saisissez l'adresse IP du module LOGO! à utiliser pour l'échange de données.

8.4 Paramétrage général

### Fréquence de rafraîchissement

Ce paramètre définit le temps d'attente minimal entre deux cycles de transmission.

#### Remarque

Les modifications de valeurs qui se produisent par impulsion pendant un cycle de transmission ne sont parfois pas saisies et donc pas transmises.

#### **Remarque**

#### Directive pour le réglage de la fréquence de rafraîchissement

- Si le temps de cycle de LOGO! est trop impacté par un échange de données lourd (fréquence de rafraîchissement élevée), il convient d'utiliser une valeur plus élevée, par ex. 200 ms.
- Si le temps de réaction de LOGO → KNX est trop lent, p.ex. allumage de la lumière, il convient de choisir une valeur plus basse pour la fréquence de rafraîchissement, p.ex. 50 ms.

La fréquence de rafraîchissement est réglable comme suit :

- 50 ms
- 100 ms
- 150 ms (valeur par défaut)
- 200 ms
- 300 ms

### Adresse IP propre et masque de sous-réseau

Saisir ici l'adresse IP et le masque du sous-réseau du CMK2000.

Exemple de réseau privé classe C :

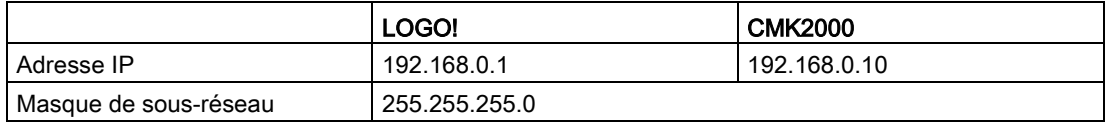

### Mot de passe pour l'interface Web

Pour accéder au CMK2000 à partir d'un ordinateur (avec un explorateur Web), la saisie d'un mot de passe est obligatoire. Ce mot de passe est défini ici.

Le mot de passe par défaut est "Admin".

## IMPORTANT

- Remplacez immédiatement le mot de passe par défaut par un nouveau mot de passe.
- Protégez l'accès au serveur Web par un mot de passe puissant. Les mots de passe forts contiennent au moins huit caractères combinant des lettres, des chiffres et des caractères spéciaux, ne sont pas des mots que l'on peut trouver dans un dictionnaire ni des noms ou codes se référant à des données personnelles. Gardez le mot de passe secret et changez-le fréquemment.

### Synchronisation de la date et de l'heure

Il existe deux mécanismes de synchronisation de la date et de l'heure.

- Synchronisation de l'heure utilisée dans le réseau KNX sur l'horloge de LOGO! 8.
- Synchronisation de l'heure utilisée dans LOGO! 8 sur l'horloge du réseau KNX.

#### Remarque

- Le CMK2000 ne possède pas d'horloge temps réel. En fonction du mécanisme de synchronisation choisi, l'appareil récupère de manière cyclique l'heure de LOGO! ou du réseau KNX et l'envoie à l'autre système.
- La transmission inchangée de la date s'effectue uniquement entre 1.1.2000 et 31.12.2089.

Possibilités de paramétrage :

- Pas de synchronisation (par défaut)
- KNX indique la date et l'heure Les réglages ou la synchronisation d'horloge effectués dans LOGO! sont ignorés.
- LOGO! indique la date et l'heure

La synchronisation de l'heure utilisée dans LOGO! 8 sur l'horloge du réseau KNX s'effectue :

- après démarrage du CMK2000 ou de LOGO!
- après retour de la tension de bus
- toutes les heures
- lors du changement d'heure

#### Remarque

Les réglages ou la synchronisation de la date et de l'heure dans LOGO! Soft Comfort sont indépendants de la synchronisation via KNX. Si la configuration est mal faite, les deux mécanismes de synchronisation s'appliquent sur LOGO!.

8.5 Paramétrage des voies KNX

# 8.5 Paramétrage des voies KNX

# 8.5.1 Échange de données entre KNX et LOGO!

L'échange de données entre KNX et LOGO! s'effectue à l'aide de voies. Chaque voie est en mesure de réaliser les actions suivantes :

- recevoir les valeurs de 1 bit à 4 octets de KNX et de les envoyer transformées (le cas échéant) à LOGO!.
- envoyées les données de LOGO! (DI, DO, AI, AQ, VM, ...) transformées sous forme de points de données KNX.

50 voies sont disponibles, sans distinction du sens de transmission et du type de point de données.

- Nombre maximal d'adresses de groupe : 250
- Nombre maximum d'opérations logiques : 250

### **Remarque**

L'état de fonctionnement de LOGO! 8 (RUN ou STOP) ne peut pas être transmis au bus KNX.

# 8.5.2 Activer / désactiver les voies et définir le sens de transmission

Le sens de transmission peut être défini pour chaque voie KNX à l'aide d'un paramètre. Par défaut, toutes les voies KNX sont désactivées ("Inactif"). Il faut d'abord définir le sens de transmission pour que les objets de communication de la voie KNX soient visibles.

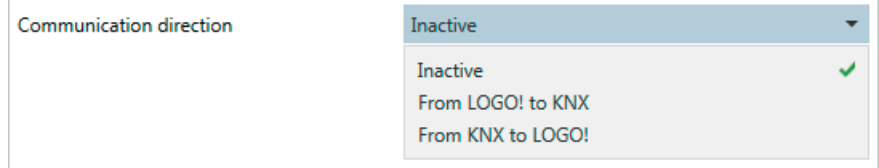

# 8.5.3 Types de données LOGO!, entrées et sorties

## Vue d'ensemble

Le CMK2000 échange les données avec LOGO! via une liaison réseau et accède directement à la mémoire des variables.

# Entrées, sorties et mémentos de LOGO!

Pour toutes les entrées et sorties de LOGO! (I, Q, AI, AQ) et pour tous les mémentos analogiques et numériques, vous pouvez saisir le numéro de l'objet (p. ex. M64) duquel les valeurs sont lues ou vers lequel les valeurs sont écrites.

### **Remarque**

Il n'est pas possible d'écrire sur les entrées et sorties de LOGO! à partir du bus KNX.

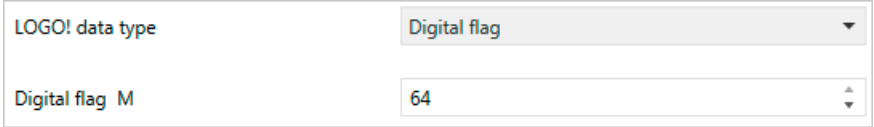

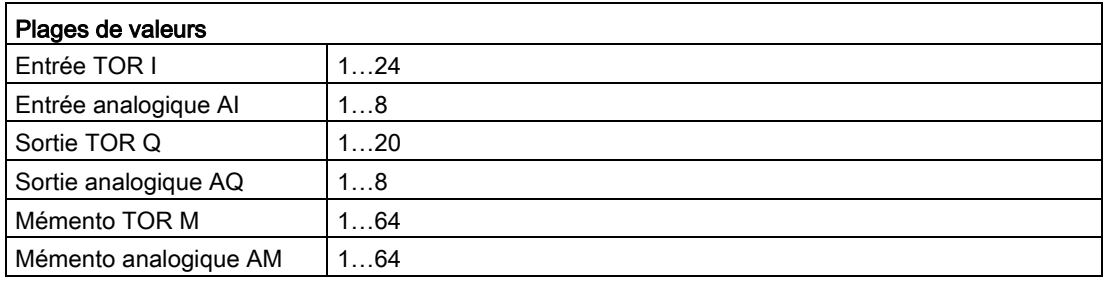

8.5 Paramétrage des voies KNX

## Mémoire des variables de LOGO!

LOGO! met également des données à disposition dans une mémoire des variables, p.ex. résultats intermédiaires ou valeurs d'affichage mises à l'échelle ou calculées pour un pupitre IHM.

Pour tous les types de données dans la mémoire des variables, vous pouvez saisir le numéro de la mémoire des variables de LOGO! 8 de laquelle les valeurs sont lues ou vers laquelle les valeurs sont écrites.

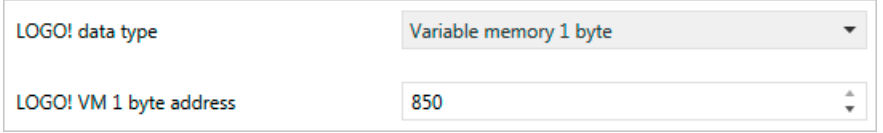

#### Remarque

Attention, les voies accèdent à la même mémoire de variables, c'est-à-dire que si deux voies contiennent la même adresse d'octet de la mémoire des variables dans le sens de transmission KNX → LOGO!, les valeurs s'écrasent réciproquement dans la mémoire des variables.

D'autres appareils peuvent accéder à la même mémoire des variables que LOGO! 8.

### Remarque

Lors de la transmission de valeurs 1 bit de KNX vers LOGO!, il faut se rappeler que LOGO! traite des valeurs 2 octets.

# <span id="page-46-0"></span>8.5.4 Mise à jour des valeurs lors de la transmission des données de LOGO! vers **KNX**

Afin d'optimiser la charge du bus (fréquence de télégramme) sur KNX, il est possible d'activer l'émission des valeurs en cas de modification. Il est possible de paramétrer chaque voie KNX pour que seules certaines modifications de valeur entrainent l'émission d'un télégramme. D'autre part, les valeurs peuvent être émises de manière cyclique, afin de synchroniser les modifications à temps non critique.

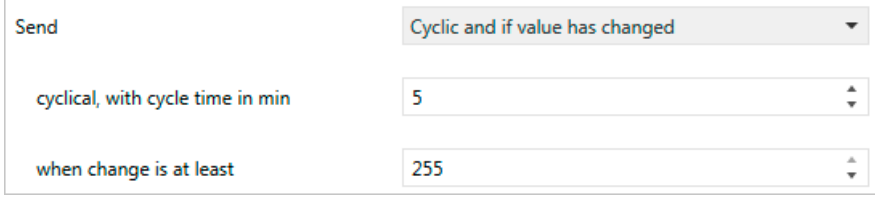

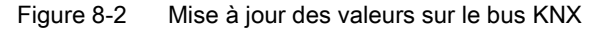

### Émission

Pour chaque voie, vous pouvez définir le cycle d'émission de la valeur vers KNX. Les critères de mise à jour des valeurs sur le bus KNX peuvent être, soit la modification de valeurs, soit l'écoulement du temps de cycle paramétré. Pour la mise à jour des valeurs, vous disposez des possibilités suivantes :

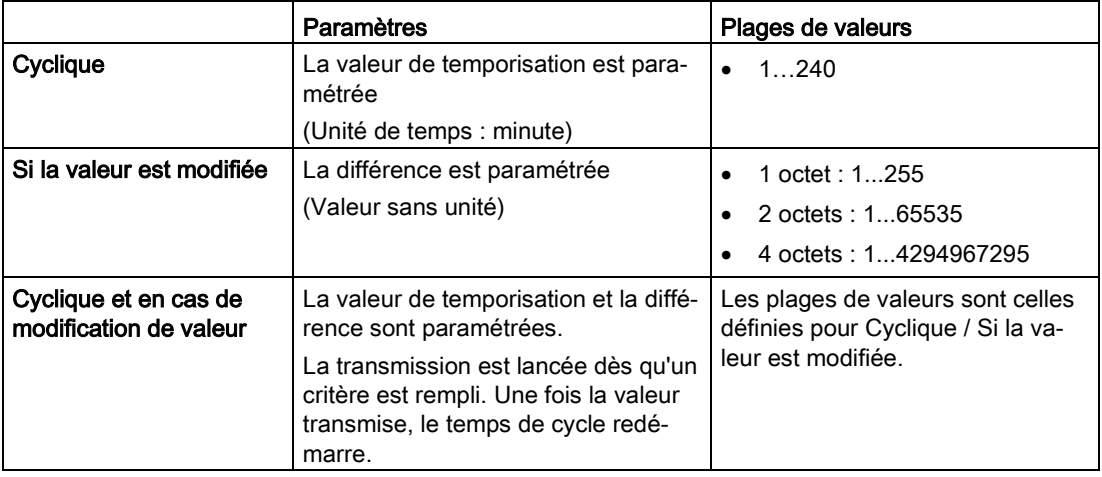

#### Remarque

- Les valeurs numériques ne sont pas concernées par ce paramétrage de la mise à jour des valeurs. Les valeurs numériques sont transmises automatiquement vers le bus KNX dès qu'une modification est détectée.
- Une modification de valeur ne peut être détectée à coup sûr que si sa durée est supérieure à la fréquence de rafraîchissement à laquelle les valeurs de LOGO! sont lues par le CMK2000.
- La modification de valeur minimale se réfère à la plage de valeurs de LOGO!.

# <span id="page-47-0"></span>8.5.5 Mise à l'échelle des valeurs des voies

LOGO! et KNX travaillent en interne avec des plages de valeurs différentes. C'est pourquoi certains types de données doivent être mis à l'échelle pour la transmission entre KNX et LOGO!. Une mise à l'échelle linéaire peut être paramétrée à l'aide de deux points d'interpolation.

## Paramétrage

### Transmission de LOGO! vers KNX

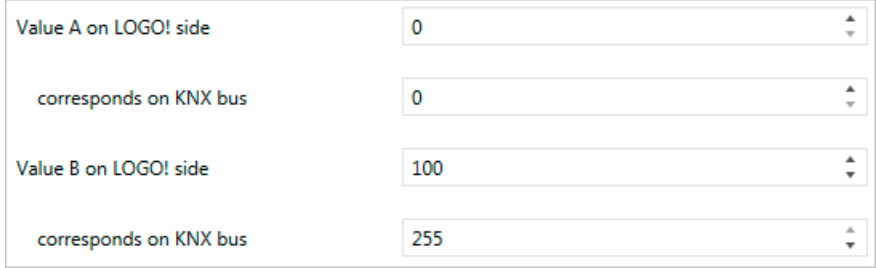

## Transmission de KNX vers LOGO!

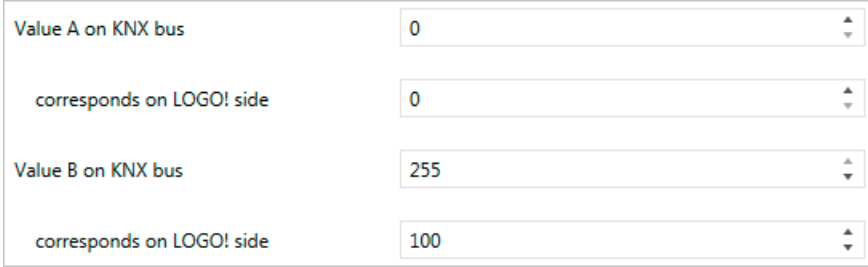

Il est possible de paramétrer une mise à l'échelle linéaire pour les objets de liaison suivants.

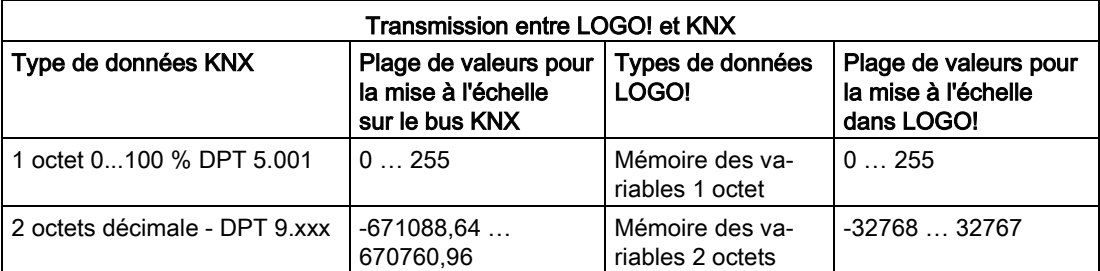

### Mise à l'échelle linéaire via deux points d'interpolation

La mise à l'échelle est définie via 2 points d'interpolation sous forme de paramètre par voie. Pour les points d'interpolation, on indique les valeurs de référence dans le contexte KNX et dans le contexte LOGO! 8. Il convient de tenir compte des sens suivants :

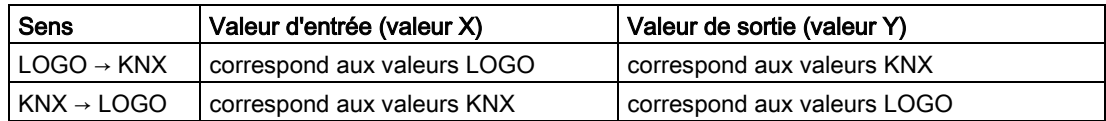

La transformation des valeurs s'effectue via l'équation linéaire :  $y = a \cdot x + b$  (a=pente ; b=offset)

A partir des points d'interpolation  $(X_A; Y_A)$  et  $(X_B; Y_B)$ , les constantes de l'équation sont calculées avec la formule suivante :

Pente (a) :

$$
a = \frac{(Y_{B} - Y_{A})}{(X_{B} - X_{A})}
$$

Offset (b) :

$$
b = \frac{(Y_A \times X_B - X_A \times Y_B)}{(X_B - X_A)}
$$

#### Exemple :

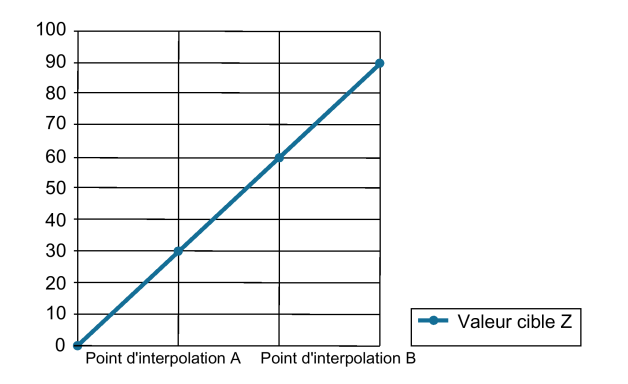

Figure 8-3 Mise à l'échelle via deux points d'interpolation

La mise à l'échelle est d'une part dépendante de deux points d'interpolation, d'autre part du format des données référencées dans LOGO! (8, 16 bits) et dans KNX (1, 2 octets).

8.5 Paramétrage des voies KNX

### Comportement en cas de de largeur de données différente et / ou de signe différent

Si le format des données choisi n'est pas suffisant pour une bonne mise à l'échelle, la valeur est automatiquement remplacée par la valeur maximale ou minimale, bien que la valeur d'origine nécessite en fait une valeur plus élevée ou plus basse. Dans ce cas, la valeur cible de la mise à l'échelle est limitée et reste dans cette limite jusqu'à ce que la valeur maximale ou minimale soit à nouveau dépassée.

#### Exemple :

Dans l'exemple, une valeur avec signe du bus KNX (largeur de données > 8 bits) est mise à l'échelle d'une valeur 8 bits sans signe dans LOGO! 8. L'offset (b) dans cet exemple est "0" et la pente (a) "1".

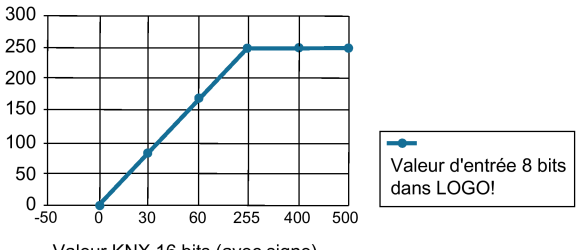

Valeur KNX 16 bits (avec signe)

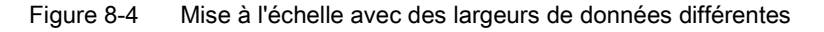

#### Comportement pour les valeurs décimales

Pour les valeurs décimales, les points d'interpolation côté KNX sont saisis avec les chiffres après la virgule et le cas échéant, les valeurs transmise à LOGO! sont arrondies par le CMK2000.

### <span id="page-49-0"></span>Comportement pour les points d'interpolation superposés verticalement

Erreur d'application que l'ETS ne peut pas gérer. La valeur maximale est transmise.

## 8.5.6 Comportement en cas de défaillance de la tension de bus KNX

Pour le sens de transmission KNX vers LOGO! le comportement en cas de défaillance de la tension de bus KNX est réglable.

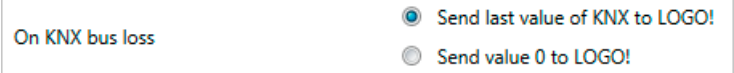

#### En cas de défaillance de la tension de bus KNX

Vous pouvez définir si, en cas de défaillance de la tension de bus KNX

- la dernière valeur KNX est transmise à LOGO! ou
- la valeur "0" est transmise à LOGO!

# <span id="page-50-0"></span>8.5.7 Comportement après de démarrage de LOGO!, CMK2000 ou KNX

Le comportement du CMK2000 est réglable pour les situations suivantes.

# Sens de transmission LOGO! vers KNX

Après de démarrage de LOGO!, CMK2000 ou KNX :

- retour de la tension de bus KNX
- retour de l'alimentation 24 V
- retour de la liaison Ethernet vers LOGO!
- LOGO! en transition de STOP en RUN

Possibilités de réglage :

- envoyer les valeurs actuelles de LOGO!
- aucune action

## Sens de transmission de KNX vers LOGO!

Après de démarrage de CMK2000 ou KNX :

- retour de l'alimentation 24 V
- retour de la tension de bus KNX

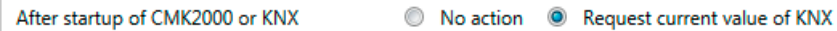

Possibilités de réglage :

- requête sur la valeur KNX en cours
- aucune action

# 8.6 Transmission de donnée de LOGO! vers KNX

# 8.6.1 Vue d'ensemble

# Transmission des données de LOGO! vers KNX

Le CMK2000 permet la transmission de valeurs numériques simples. On utilise également la liaison de deux valeurs numériques qui sont définies dans KNX en tant que "Raccourci clavier avec deux touches indépendantes" (2 bits).

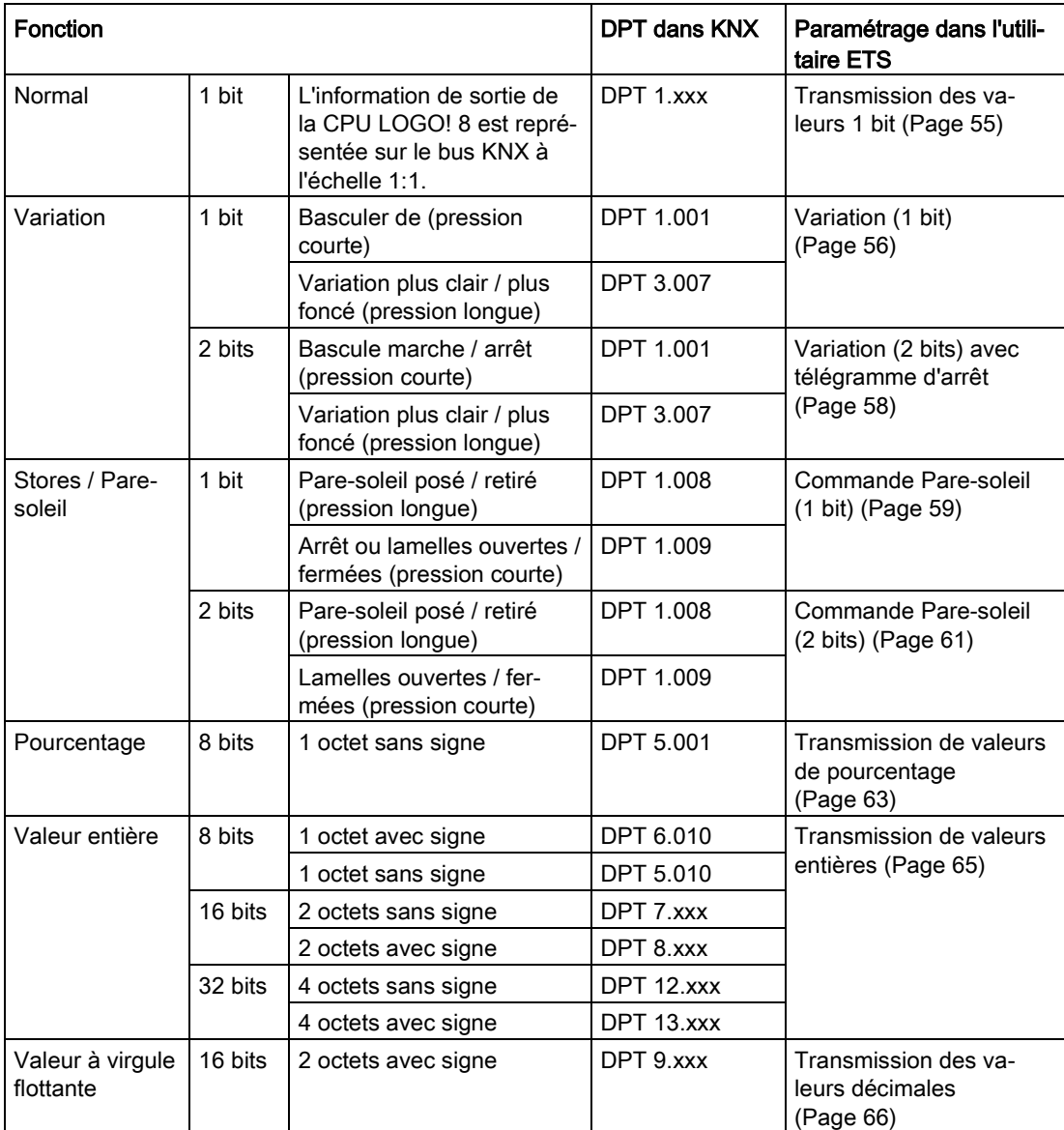

De plus amples informations sur les types de point de données standardisés (DPT) sont disponibles sous www.knx.org.

# 8.6.2 Types de données LOGO! pris en charge

# Types de données LOGO! pris en charge

Pour la transmission de donnée de LOGO! vers KNX, les types de données suivantes sont prises en charge :

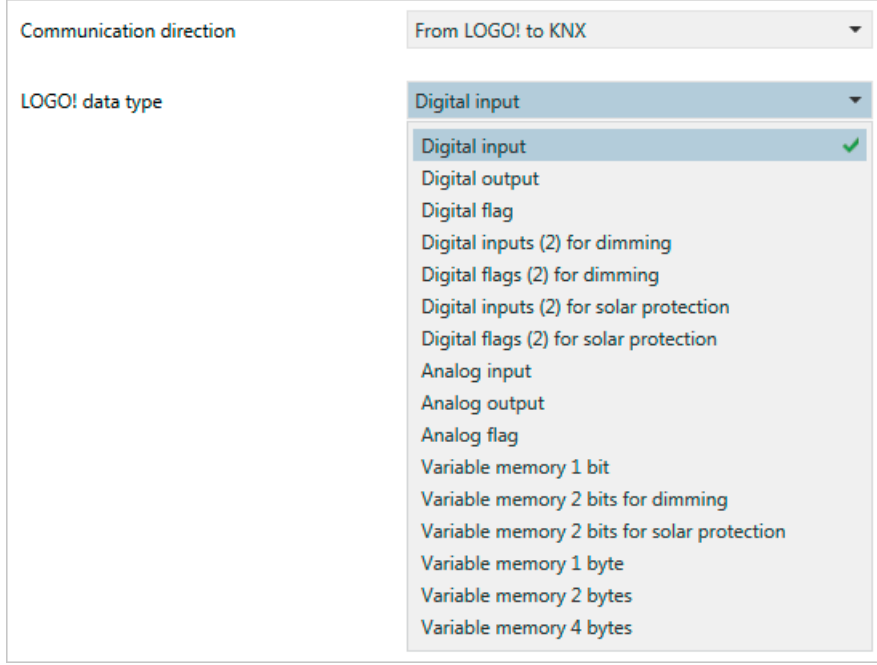

Figure 8-5 Transmission de données LOGO! → KNX : types de données pris en charge

### Valeurs provenant de la mémoire des variables de LOGO!

Si les valeurs provenant de la mémoire des variables de LOGO! doivent être lues, il convient de saisir l'adresse d'octet correspondante

Les adresses d'octet suivantes sont possibles :

- Pour mémoire des variables 1 octet : 0 à 850
- Pour mémoire des variables 2 octets : 0 à 849
- Pour mémoire des variables 4 octets : 0 à 847

S'il s'agit d'une valeur 1 bit, il convient également d'indiquer l'adresse de bit correspondante.

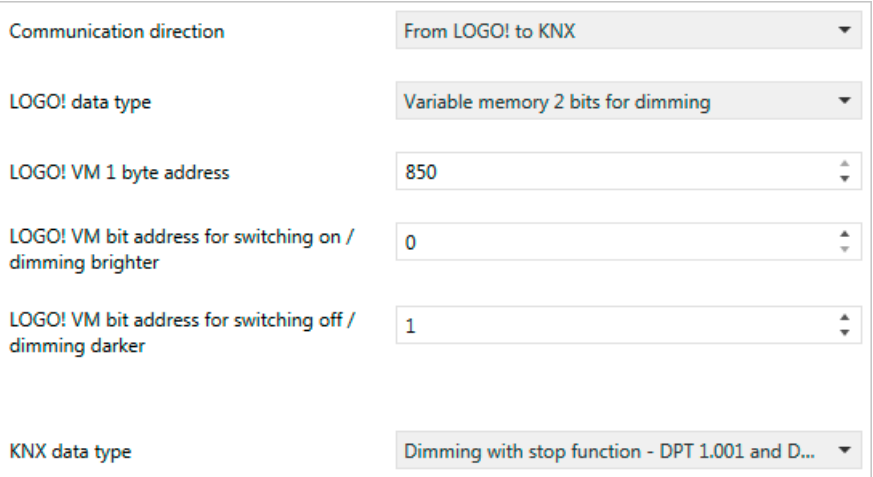

Figure 8-6 Transmission de données LOGO! → KNX : Valeurs provenant de la mémoire des variables de LOGO!

# <span id="page-54-0"></span>8.6.3 Transmission des valeurs 1 bit

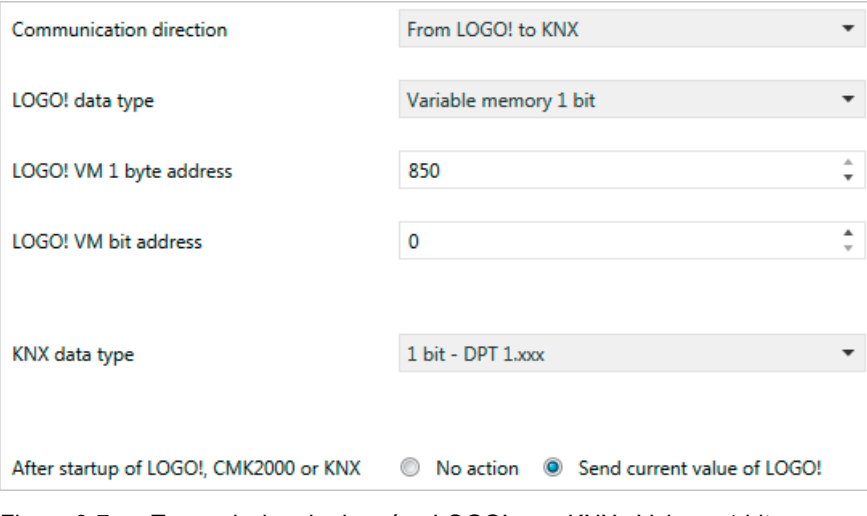

Figure 8-7 Transmission de données LOGO! vers KNX : Valeurs 1 bit

# Type de données LOGO!

Pour la transmission, vous réglez un type de données 1 bit LOGO! comme présélection :

- Entrée TOR
- Sortie TOR
- Mémento TOR
- Mémoire des variables 1 bit

# Type de données KNX

1 bit - DPT 1.xxx

L'information de sortie de LOGO! 8 est représentée sur le bus KNX à l'échelle 1:1 :

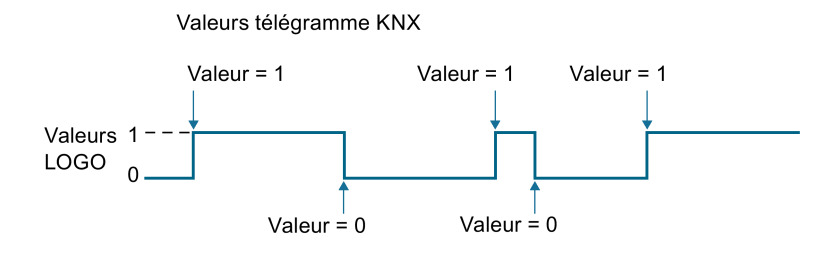

# Voir aussi

[Comportement après de démarrage de LOGO!, CMK2000 ou KNX](#page-50-0) (Page [51\)](#page-50-0)

# 8.6.4 Fonctions spéciales Variation et Pare-soleil

# <span id="page-55-0"></span>8.6.4.1 Variation (1 bit)

Cette fonction permet à la fois d'allumer et éteindre une lampe / un groupe de lampes et de varier la luminosité avec un seul bit dans LOGO!.

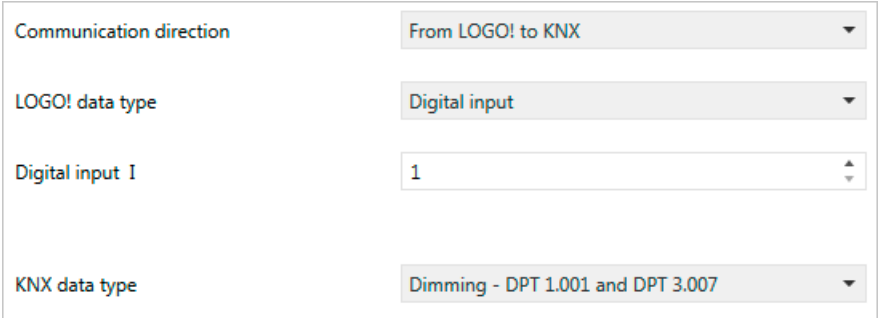

Figure 8-8 Transmission de données LOGO! vers KNX : Variation - DPT 1.001 et DPT 3.007

## Type de données LOGO!

Pour la fonction "Variation", vous réglez un type de données 1 bit LOGO! comme présélection :

- Entrée TOR
- Mémento TOR
- Mémoire des variables 1 bit

## Type de données KNX

ETS propose deux objets de communication :

- Commutateur DPT 1.001 et
- Variation DPT 3.007

La variable binaire configurée peut être utilisée pour la variation 1 bit. On distingue la configuration courte et la configuration longue :

### Commutateur (configuration courte jusqu'à 500 ms ) - DPT 1.001

Dans une configuration courte, la valeur qui se trouve immédiatement dans l'objet de commutation (Basculer DE) est inversée puis émise. Le télégramme n'est généré qu'une fois que la valeur binaire est remise à 0 (= front descendant).

### Variation (configuration longue à partir de 500 ms) - DPT 3.007

Dans une configuration longue, la luminosité varie en fonction de la valeur de l'objet et du sens de variation commandé en dernier. Si l'actionner de variation était éteint, la luminosité augmente pour une configuration longue. Si l'actionneur a été mis en marche par une configuration courte, la première configuration longue entraine une basse de la luminosité. Si la valeur de l'actionneur de variation se situe entre 0 et 100 %, le dernier sens de variation

est inversé et la variation intervient dans l'autre sens. Lorsque la valeur binaire est remise à 0 (= front descendant), la commande "Arrêt" est émise.

### Remarque

Lors de la configuration du premier objet de communication pour la variation 1 bit et pour le pare-soleil 1 bit, l'option "Mettre à jour" doit être cochée dans ETS, afin que la voie puisse fonctionner correctement et surtout dès le démarrage.

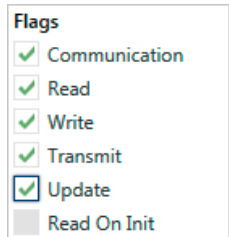

Figure 8-9 Option "Mettre à jour" cochée

# <span id="page-57-0"></span>8.6.4.2 Variation (2 bits) avec télégramme d'arrêt

Avec les deux variables binaires configurées une configuration courte permet d'allumer et d'éteindre et une configuration longue permet de varier la luminosité. Il est possible de régler quelle variable binaire servira pour éteindre et faire baisser la luminosité ou pour allumer et augmenter la luminosité. Dans l'option "Variation (2 bits) avec télégramme d'arrêt", dès qu'une configuration longue d'une valeur de variable binaire (valeur 1) est détectée, un télégramme de variation "plus clair" ou "plus sombre" est émis et lorsque la valeur est remise à 0 (valeur 0 = front descendant) un télégramme d'arrêt est envoyé.

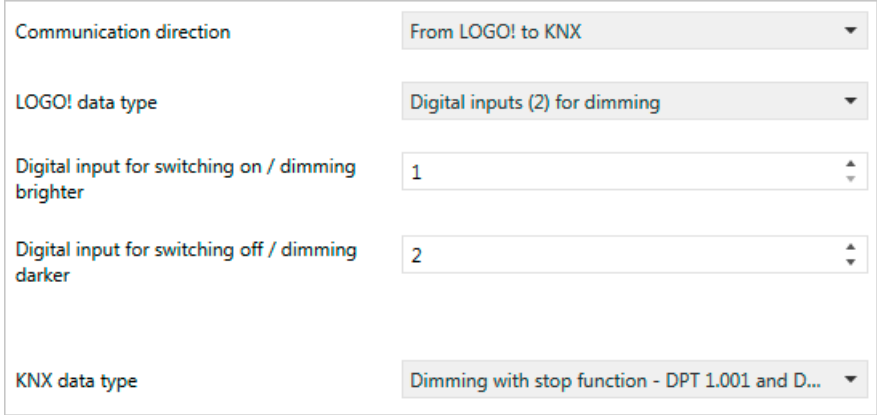

Figure 8-10 Transmission de données LOGO! vers KNX : Variation avec fonction d'arrêt

## Type de données LOGO!

Pour la fonction "Variation avec fonction d'arrêt", vous réglez un des types de données LOGO! suivants comme présélection :

- Entrées TOR (2) pour Variation
- Mémentos TOR (2) pour Variation
- Mémoires des variables (2) pour Variation

### Type de données KNX

ETS propose deux objets de communication : Commutateur - DPT 1.001 et Variation - DPT 3.007

On distingue la configuration courte et la configuration longue :

#### Commutateur (configuration courte jusqu'à 500 ms ) - DPT 1.001

Cette adresse de groupe liée à l'objet sert à envoyer les télégrammes de commutation "Marche" et "Arrêt". On définit dans ETS quelle variable binaire est affectée de la fonction marche ou arrêt en cas de pression courte sur la touche.

#### Variation (configuration longue à partir de 500 ms) - DPT 3.007

Cette adresse de groupe liée à l'objet sert à envoyer les télégrammes de variation. On définit dans ETS quelle variable binaire est affectée de la fonction Plus clair ou Plus sombre en cas de pression longue sur la touche.

# <span id="page-58-0"></span>8.6.4.3 Commande Pare-soleil (1 bit)

Cette fonction permet avec une seule variable binaire de monter ou descendre un paresoleil, d'arrêter la course et d'ouvrir ou fermer les lamelles.

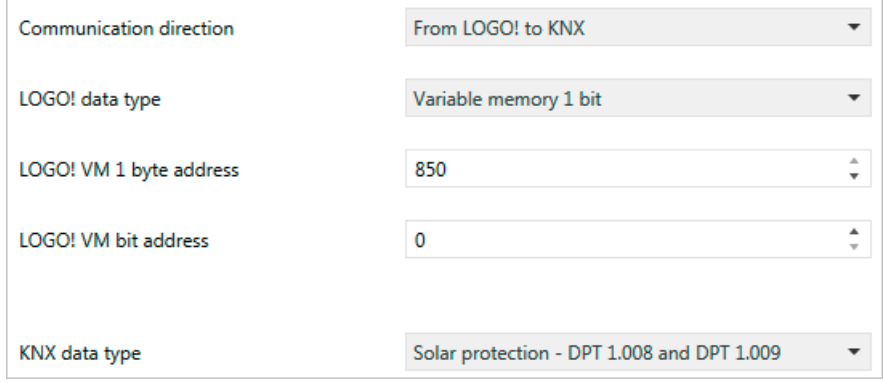

Figure 8-11 Transmission de données LOGO! vers KNX : Pare-soleil

## Type de données LOGO!

Pour la fonction "Stores / Pare-soleil 1 bit", vous réglez un type de données 1 bit LOGO! comme présélection :

- Entrée TOR
- Mémento TOR
- Mémoire des variables 1 bit

## Type de données KNX

ETS propose deux objets de communication :

- Pare-soleil posé / retiré DPT 1.008 et
- Lamelles ouvertes / fermées DPT 1.009.

La variable binaire configurée peut être utilisée pour la commande pare-soleil 1 bit. On distingue la configuration courte et la configuration longue :

### Pare-soleil posé / retiré (configuration longue à partir de 500 ms) - DPT 1.008

Pour une configuration longue, en fonction du dernier sens de course enregistré dans l'objet "Pare-soleil posé / retiré", celui-ci est inversé et le pare-soleil est monté ou descendu jusqu'à ce que la position de fin de course soit atteinte et que l'entraînement soit arrêté par l'interrupteur de fin de course. Si une commande d'arrêt est reçue avant que la fin de course soit atteinte et que l'interrupteur soit déclenché, la course est arrêtée immédiatement, la position d'arrêt est conservée et le dernier sens de course est enregistré.

#### Arrêt ou lamelles ouvertes / fermées (configuration courte jusqu'à 500 ms ) - DPT 1.009

Dans une configuration courte, un télégramme est émis, qui entraîne l'arrêt de l'entraînement si le pare-soleil est en mouvement et un léger déplacement dans le sens inverse de la course enregistré dans l'objet de déplacement si le pare-soleil est immobile. Si les lamelles du store sont fermées, ceci provoquerait par ex. l'ouverture de lamelles d'un niveau. Le télégramme n'est généré qu'une fois que la valeur binaire est remise à 0 (= front descendant). A chaque nouvelle configuration courte, un nouveau télégramme "Lamelles ouvertes / fermées" est émis, mais le sens ne change pas. Le logiciel de l'actionneur du pare-soleil détermine le nombre de télégrammes "Lamelles ouvertes / fermées " consécutifs à interpréter et à exécuter.

### **Remarque**

Lors de la configuration du premier objet de communication pour la variation 1 bit et pour le pare-soleil 1 bit, l'option "Mettre à jour" doit être cochée dans ETS, afin que la voie puisse fonctionner correctement et surtout dès le démarrage.

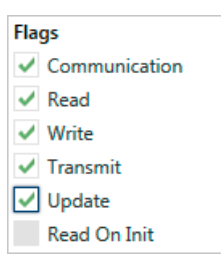

Figure 8-12 Option "Mettre à jour" cochée

# <span id="page-60-0"></span>8.6.4.4 Commande Pare-soleil (2 bits)

Avec les deux variables binaires configurées, une configuration longue permet de monter et de descendre le pare-soleil jusqu'à la position de fin de course et une configuration courte permet d'arrêter la course ou de déplacer les lamelles d'un niveau. Il est possible de définir quelle variable binaire descend le pare-soleil ou ferme les lamelles d'un niveau ou remonte le pare-soleil et ouvre les lamelles d'un niveau.

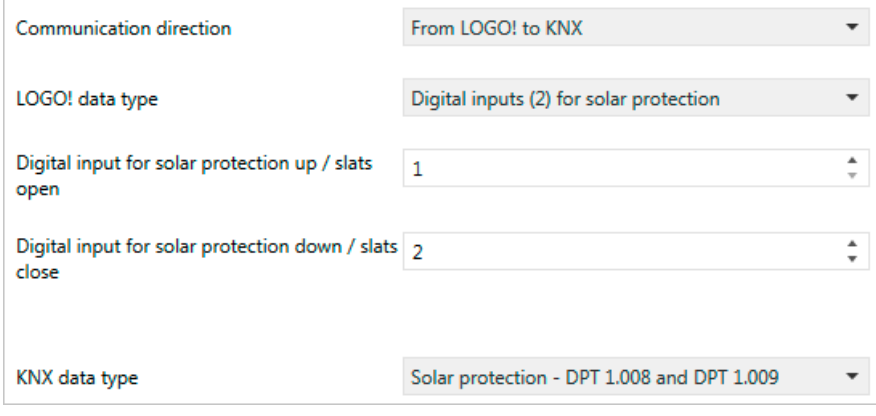

Figure 8-13 Transmission de données LOGO! vers KNX : Pare-soleil 2 bits

## Type de données LOGO!

Pour la fonction "Pare-soleil 2 bits", vous réglez un des types de données suivants comme présélection :

- Entrées TOR (2) pour Pare-soleil
- Mémentos TOR (2) pour Pare-soleil
- Mémoire des variables 2 bits pour Pare-soleil

## Type de données KNX

ETS propose deux objets de communication :

- Pare-soleil posé / retiré DPT 1.008 et
- Lamelles ouvertes / fermées DPT 1.009

On distingue la configuration courte et la configuration longue :

### Pare-soleil posé / retiré (configuration longue à partir de 500 ms) - DPT 1.008

Cette adresse de groupe liée à l'objet sert à envoyer les commandes de course "monter / descendre" pour poser ou retirer le pare-soleil. On définit dans ETS quelle variable binaire génère un télégramme Monter ou Descendre en cas de configuration longue.

### Lamelles ouvertes / fermées (configuration courte jusqu'à 500 ms ) - DPT 1.009

Cette adresse de groupe liée à l'objet sert à envoyer les commandes "Arrêt" ou "Lamelles ouvertes / fermées". Une configuration courte de la variable binaire génère toujours dans LOGO! une commande d'arrêt de la course ou de déplacement des lamelles d'un niveau. On

définit dans ETS quelle variable binaire génère un télégramme Ouvert ou Fermé en cas de configuration courte.

# <span id="page-62-0"></span>8.6.5 Transmission de valeurs de pourcentage

Les valeurs de pourcentage sont traitées dans LOGO! dans la plage de valeurs 0...255. Dans KNX on utilise souvent les valeurs de pourcentage DPT 5.001, sachant que dans KNX, les valeurs attendues se situent dans la plage 0...255. De ce fait, une mise à l'échelle est nécessaire.

| Communication direction                | From LOGO! to KNX                                       |                               |
|----------------------------------------|---------------------------------------------------------|-------------------------------|
| LOGO! data type                        | Variable memory 1 byte                                  |                               |
| LOGO! VM 1 byte address                | 850                                                     | 业<br>÷                        |
|                                        |                                                         |                               |
| KNX data type                          | 1 byte 0100% - DPT 5.001                                | ▼                             |
| Value A on LOGO! side                  | 0                                                       | ۸<br>$\overline{\phantom{a}}$ |
| corresponds on KNX bus                 | 0                                                       | ዹ<br>$\overline{\mathbf{v}}$  |
| Value B on LOGO! side                  | 100                                                     | ۸<br>÷                        |
| corresponds on KNX bus                 | 255                                                     | 业<br>Ŧ                        |
|                                        |                                                         |                               |
| Send                                   | Cyclic and if value has changed                         |                               |
| cyclical, with cycle time in min       | 5                                                       | ۰<br>۰                        |
| when change is at least                | 255                                                     | 业                             |
|                                        |                                                         |                               |
| After startup of LOGO!, CMK2000 or KNX | No action <sup>O</sup> Send current value of LOGO!<br>⊙ |                               |

Figure 8-14 Transmission de données LOGO! vers KNX : Valeurs de pourcentage

# Type de données LOGO!

Le type de données LOGO! est fixe : "Mémoire des variables 1 octet".

# Type de données KNX

1 octet 0…100% - DPT 5.001

Les valeurs transmises à KNX se trouvent dans la plage 0 ... 255.

## Voir aussi

[Mise à l'échelle des valeurs des voies](#page-47-0) (Page [48\)](#page-47-0) Mise à jour des valeurs lors de [la transmission des données de LOGO! vers KNX](#page-46-0) (Page [47\)](#page-46-0) [Comportement après de démarrage de LOGO!, CMK2000 ou KNX](#page-50-0) (Page [51\)](#page-50-0)

# <span id="page-64-0"></span>8.6.6 Transmission de valeurs entières

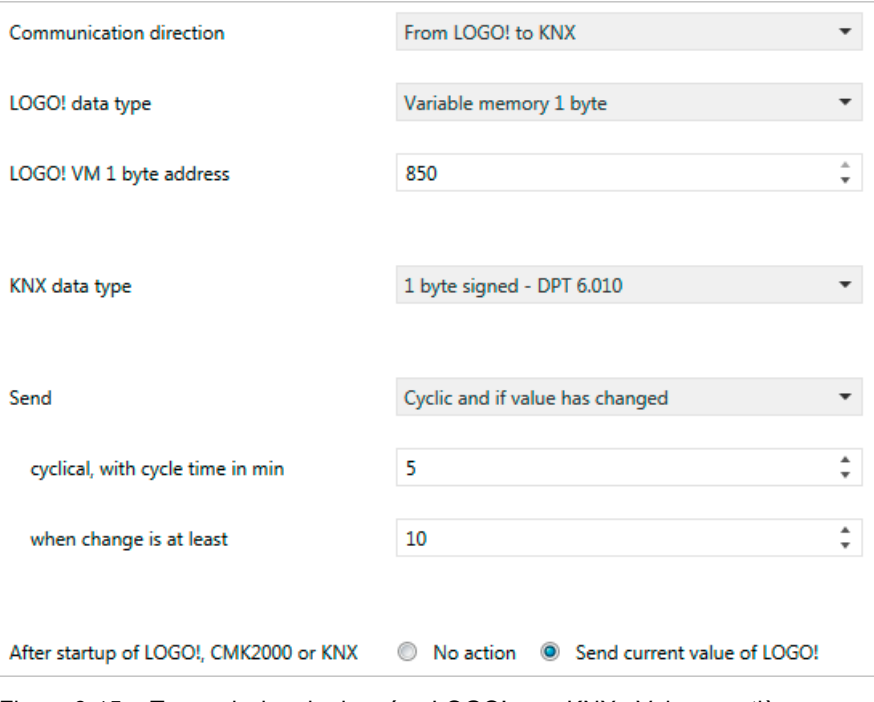

Figure 8-15 Transmission de données LOGO! vers KNX : Valeurs entières

# Type de données LOGO! / Type de données KNX

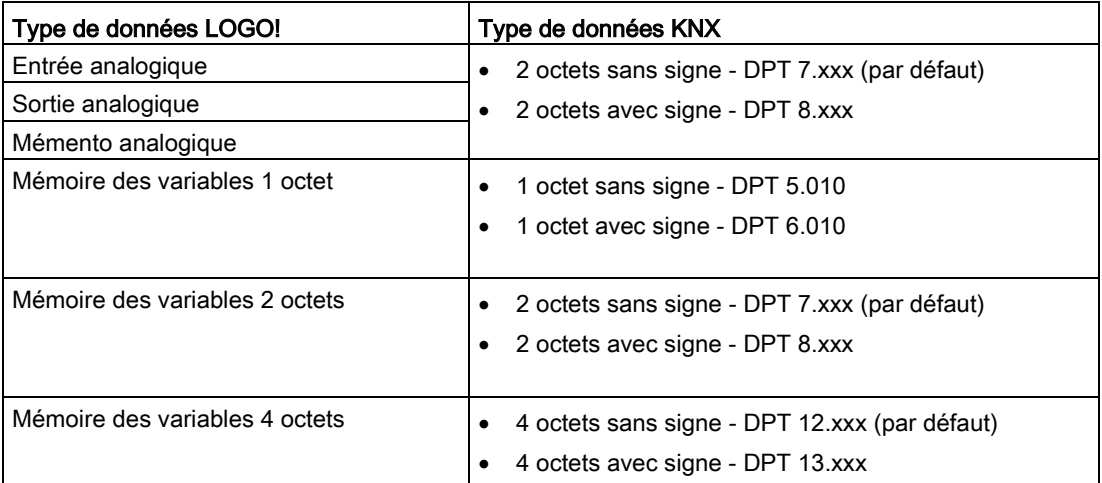

## Voir aussi

[Mise à jour des valeurs lors de la transmission des données de LOGO! vers KNX](#page-46-0) (Page [47\)](#page-46-0) [Comportement après de démarrage de LOGO!, CMK2000 ou KNX](#page-50-0) (Page [51\)](#page-50-0)

# <span id="page-65-0"></span>8.6.7 Transmission des valeurs décimales

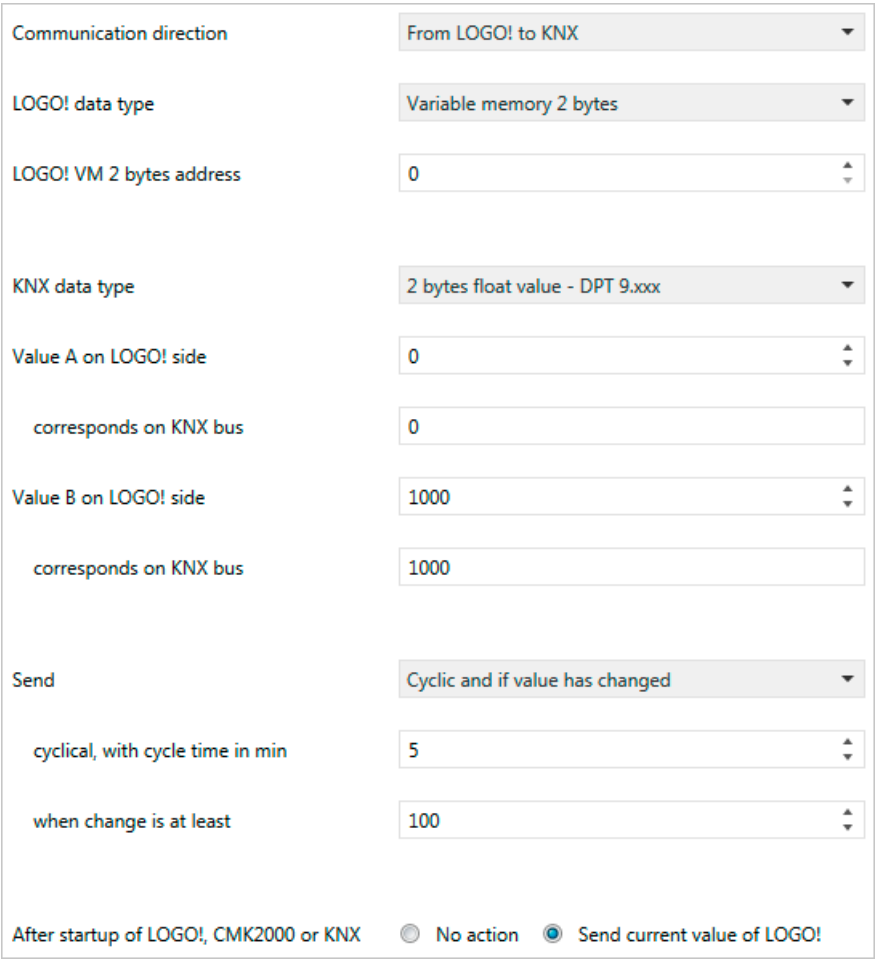

Figure 8-16 Transmission de données LOGO! vers KNX : Valeurs décimales

# Type de données LOGO! / Type de données KNX

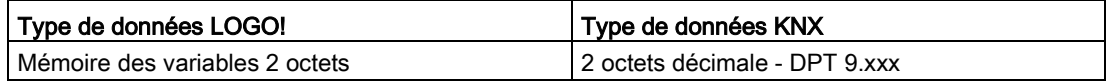

# Voir aussi

[Mise à l'échelle des valeurs des voies](#page-47-0) (Page [48\)](#page-47-0)

[Mise à jour des valeurs lors de la transmission des données de LOGO! vers KNX](#page-46-0) (Page [47\)](#page-46-0) [Comportement après de démarrage de LOGO!, CMK2000 ou KNX](#page-50-0) (Page [51\)](#page-50-0)

# 8.7.1 Vue d'ensemble

# Transmission de donnée KNX vers LOGO!

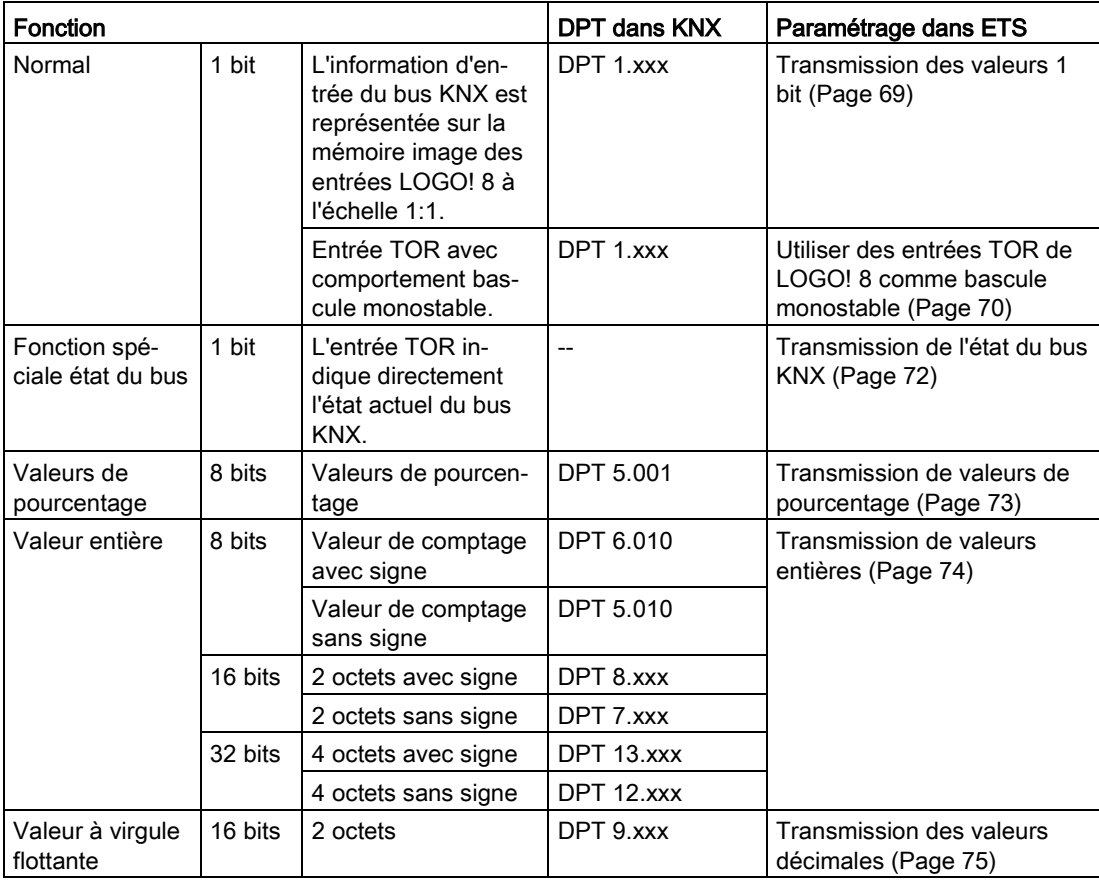

# 8.7.2 Types de données KNX pris en charge

Vous pouvez utiliser la mémoire des variables et les mémentos de LOGO! 8 pour échanger des données avec le bus KNX.

# Types de données KNX pris en charge

Pour la transmission de donnée de KNX vers LOGO!, les types de données suivants sont pris en charge :

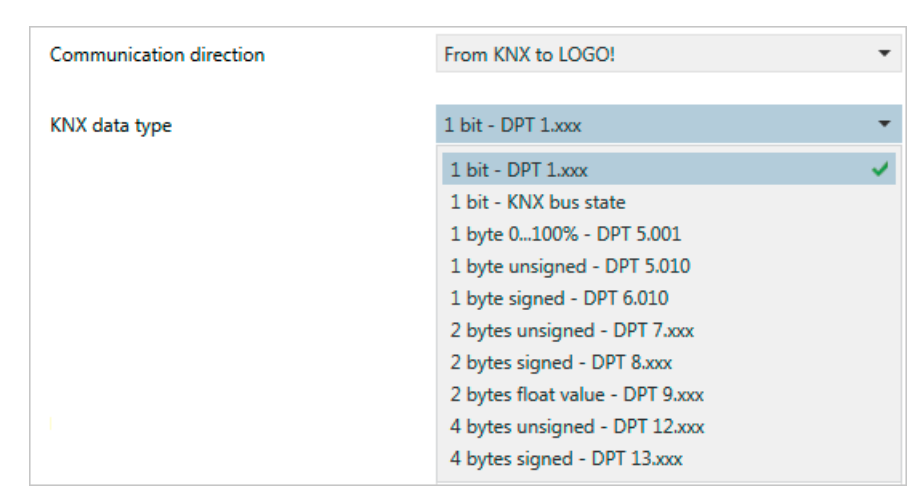

Figure 8-17 Types de données KNX vers LOGO!

# Paramètres généraux disponibles

Tous les paramétrages sont disponibles de la même manière pour les valeurs dans la mémoire des variables et pour les mémentos. Si une valeur transmise doit être enregistrée dans la mémoire des variable de LOGO!, il convient de saisir l'adresse d'octet correspondante.

Les adresses d'octet suivantes sont possibles pour la mémoire des variables :

- 1 octet : 0 à 850
- 2 octets : 0 à 849
- 4 octets : 0 à 847

S'il s'agit d'une valeur binaire, elle est toujours enregistrée dans le bit le plus bas (bit 0) de l'adresse indiquée.

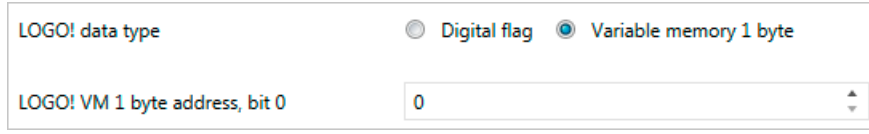

Figure 8-18 Transmission de données KNX vers LOGO! : Paramètres

# <span id="page-68-0"></span>8.7.3 Transmission des valeurs 1 bit

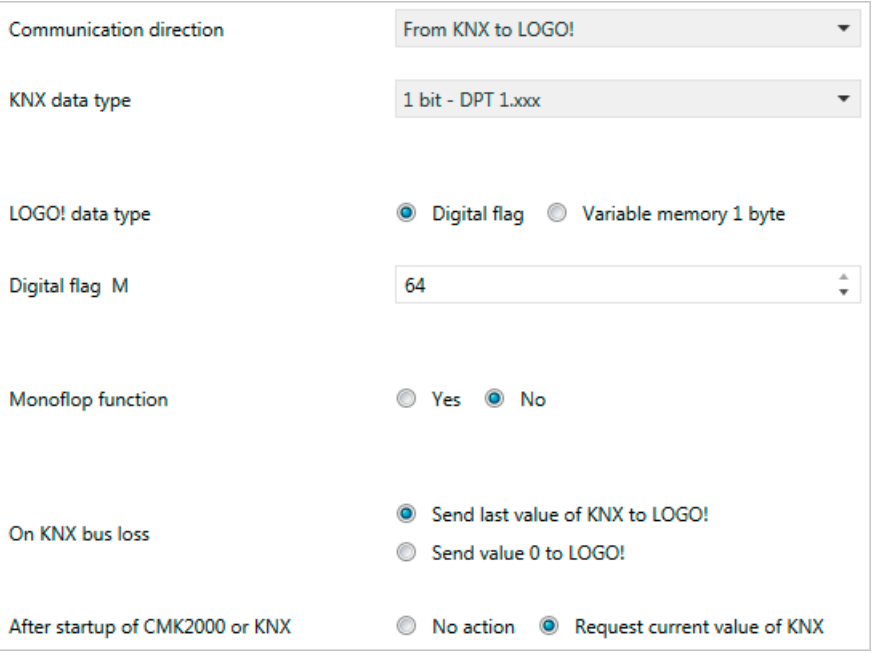

Figure 8-19 KNX vers LOGO! : Transmission des valeurs 1 bit

# Type de données KNX / Type de données LOGO!

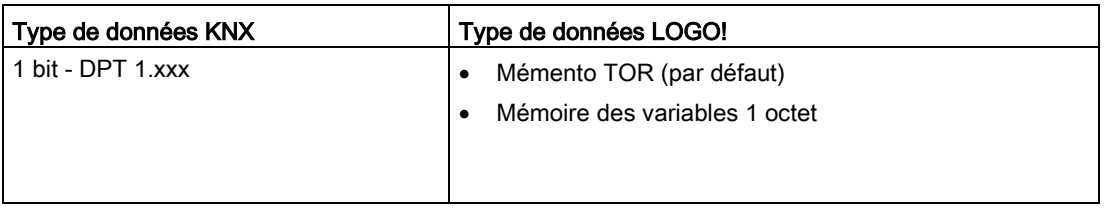

## Fonction bascule monostable

- Non (par défaut)
- Oui

## Voir aussi

[Utiliser des entrées TOR de LOGO! 8 comme bascule monostable](#page-69-0) (Page [70\)](#page-69-0) [Comportement après de démarrage de LOGO!, CMK2000 ou KNX](#page-50-0) (Page [51\)](#page-50-0) [Comportement en cas de défaillance de la tension de bus KNX](#page-49-0) (Page [50\)](#page-49-0)

# <span id="page-69-0"></span>8.7.4 Utiliser des entrées TOR de LOGO! 8 comme bascule monostable

Le comportement bascule monostable permet de représenter un déclencheur TOR de KNX vers LOGO! 8 sous forme de signal avec une durée définie.

La bascule monostable est redéclenchable, c'est-à-dire que si un signal déclencheur est reçu à nouveau pendant la période monostable, celle-ci est redémarrée.

Lors du retour de la tension du bus, si la valeur actuelle de KNX doit être lue et qu'elle est encore activée, la période monostable redémarre.

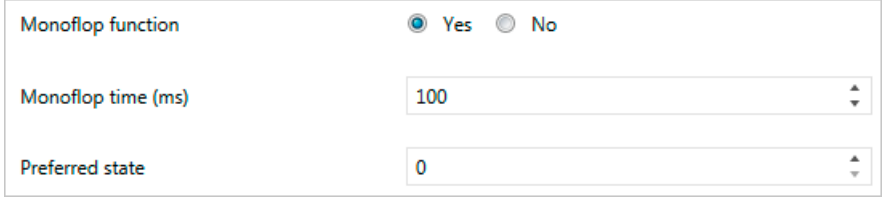

Figure 8-20 Transmission de données KNX vers LOGO! : Fonction bascule monostable

### Période monostable en ms :

La plage de valeurs de la période monostable est comprise entre 30 et 2500.

### Position préférentielle

Avec la position préférentielle, CMK2000 définit le niveau de base qui va servir de point de départ et le sens que doivent avoir les fronts déclencheurs pour que le déclencheur soit détecté.

### Exemple

Entrée avec comportement bascule monostable, position préférentielle = 1, période monostable = Tm

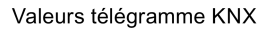

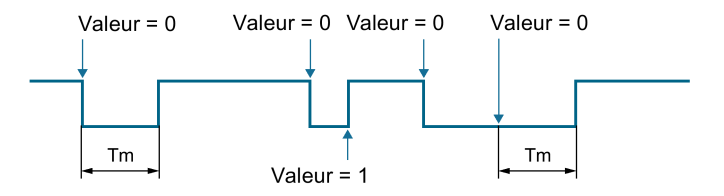

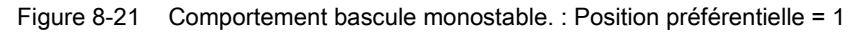

### Entrée avec comportement bascule monostable, position préférentielle = 0, période monostable =  $Tm$

Valeurs télégramme KNX

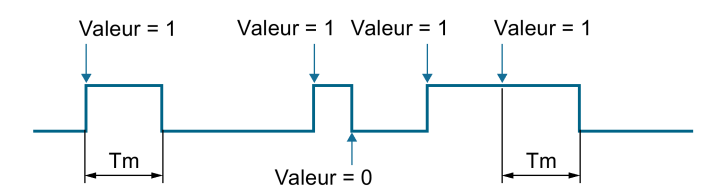

Figure 8-22 Comportement bascule monostable. : Position préférentielle = 0

# <span id="page-71-0"></span>8.7.5 Transmission de l'état du bus KNX

Lorsque la fonction spéciale État du bus KNX est configurée, l'état actuel du bus KNX est transmis directement à LOGO!. Donc, lorsque la communication avec KNX est ok, la valeur est "1". En cas d'erreur la valeur est "0".

#### **Remarque**

- Une erreur sur le bus KNX peut n'être détectée qu'avec un retard de quelques secondes.
- En cas de défaillance de la liaison Ethernet, le dernier état du bus KNX transmis est conservé.

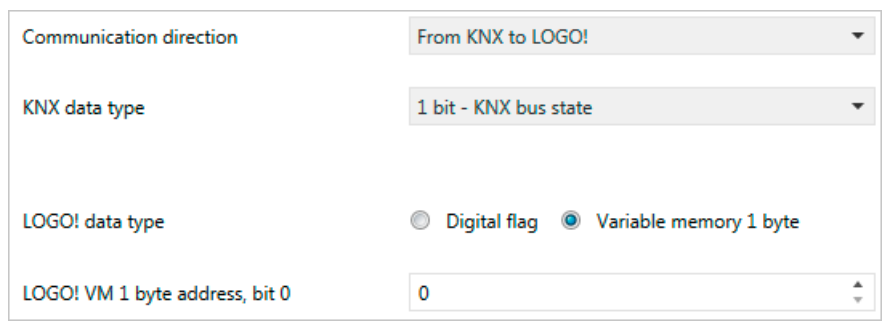

Figure 8-23 État du bus KNX vers LOGO!

# Type de données KNX / Type de données LOGO!

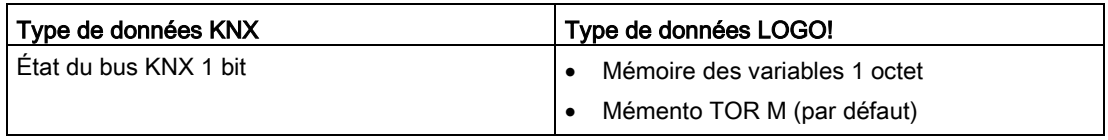
#### 8.7.6 Transmission de valeurs de pourcentage

Les valeurs de pourcentage avec DPT 5.001 sont transmises dur KNX sous forme de valeur 1 octet et doivent donc être mises à l'échelle, afin d'être traitées au mieux en tant que valeurs analogiques LOGO!.

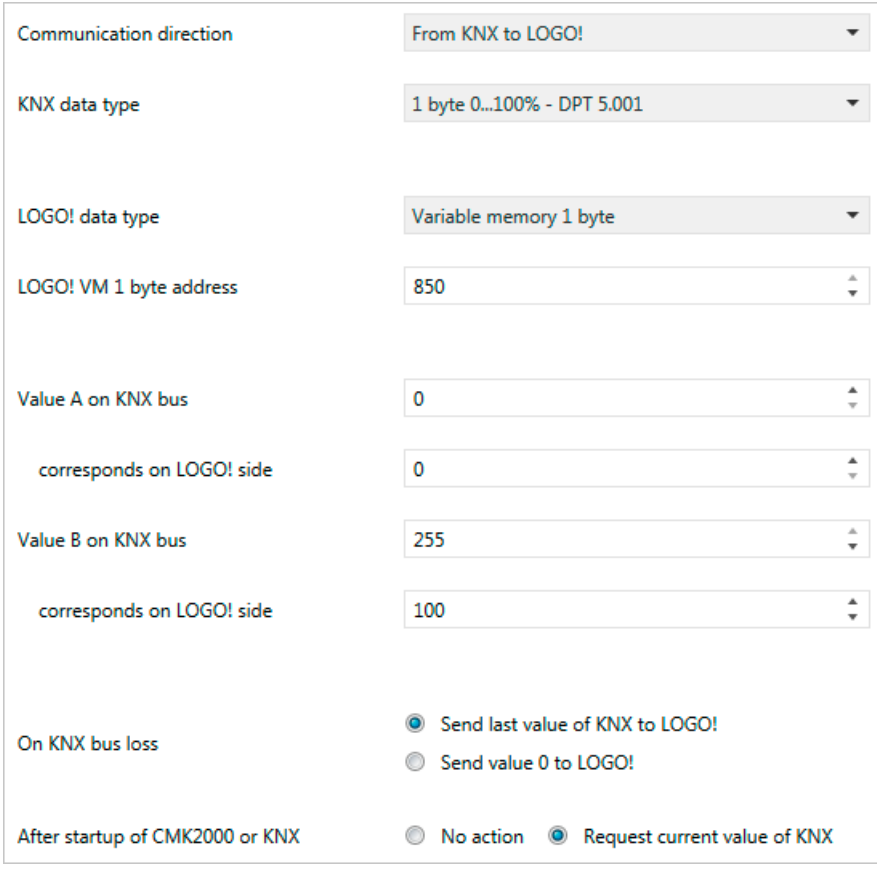

Figure 8-24 Transmission de données KNX vers LOGO! : Valeurs de pourcentage

#### Type de données KNX / Type de données LOGO!

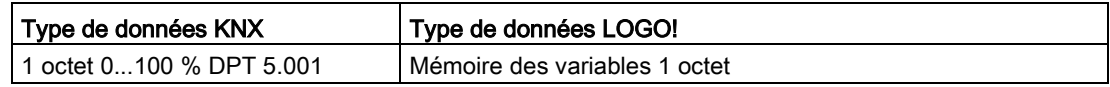

#### Voir aussi

[Mise à l'échelle des valeurs des voies](#page-47-0) (Page [48\)](#page-47-0) [Comportement en cas de défaillance de la tension de bus KNX](#page-49-0) (Page [50\)](#page-49-0) [Comportement après de démarrage de LOGO!, CMK2000 ou KNX](#page-50-0) (Page [51\)](#page-50-0) 8.7 Transmission de donnée de KNX vers LOGO!

## 8.7.7 Transmission de valeurs entières

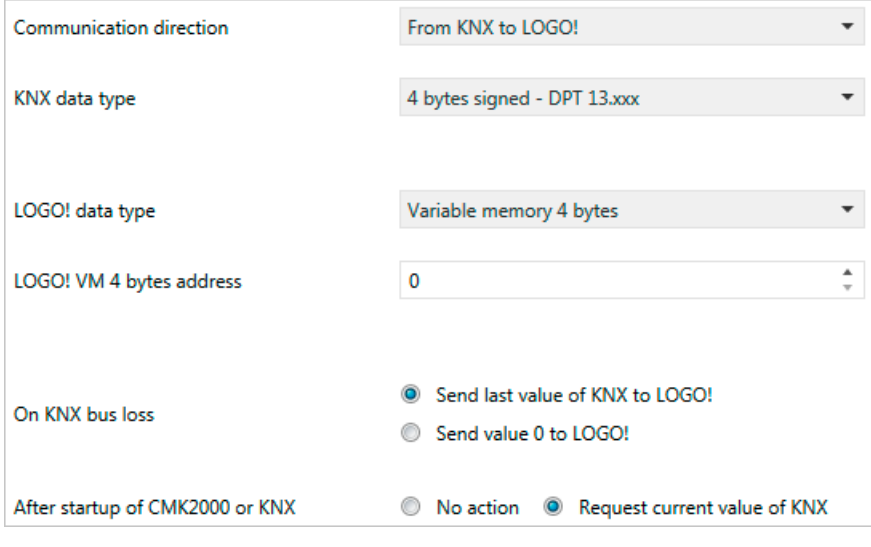

Figure 8-25 KNX vers LOGO! valeurs entières

#### Type de données KNX / Type de données LOGO!

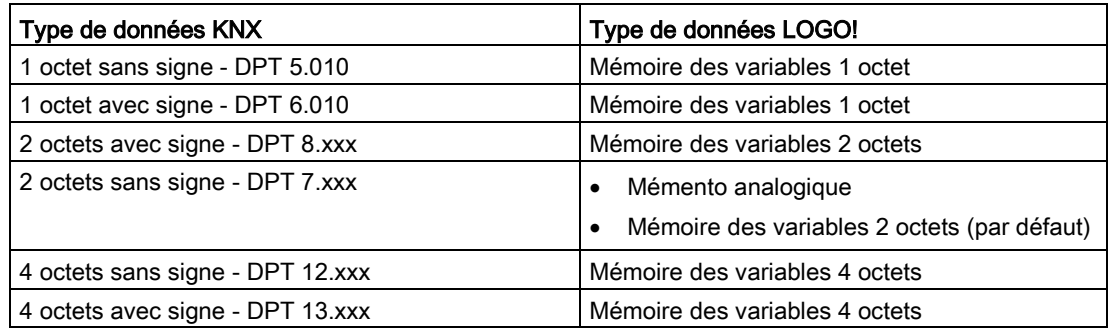

#### Voir aussi

[Mise à l'échelle des valeurs des voies](#page-47-0) (Page [48\)](#page-47-0) [Comportement en cas de défaillance de la tension de bus KNX](#page-49-0) (Page [50\)](#page-49-0)

[Comportement après de démarrage de LOGO!, CMK2000 ou KNX](#page-50-0) (Page [51\)](#page-50-0)

## Communication direction From KNX to LOGO! 2 bytes float value - DPT 9.xxx KNX data type Variable memory 2 bytes LOGO! data type LOGO! VM 2 bytes address  $\mathbf 0$ Value A on KNX bus  $\circ$ Ä corresponds on LOGO! side  $\pmb{0}$ Value B on KNX bus 1000 corresponds on LOGO! side 1000 Send last value of KNX to LOGO! On KNX bus loss Send value 0 to LOGO! After startup of CMK2000 or KNX © No action © Request current value of KNX

## 8.7.8 Transmission des valeurs décimales

Figure 8-26 KNX vers LOGO! valeurs décimales

#### Type de données KNX / Type de données LOGO!

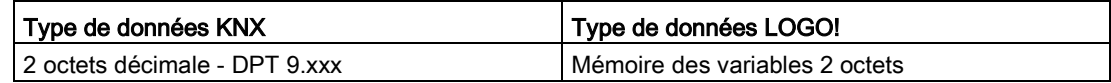

#### Voir aussi

[Mise à l'échelle des valeurs des voies](#page-47-0) (Page [48\)](#page-47-0) [Comportement en cas de défaillance de la tension de bus KNX](#page-49-0) (Page [50\)](#page-49-0) [Comportement après de démarrage de LOGO!, CMK2000 ou KNX](#page-50-0) (Page [51\)](#page-50-0) 8.7 Transmission de donnée de KNX vers LOGO!

## Service et maintenance

## 9.1 Diagnostic et maintenance via le web

L'appareil dispose de fonctions de

- Diagnostic
- Mise à jour du firmware

via communication Ethernet.

#### **Conditions**

- Internet Explorer 10
- Mozilla Firefox portable version 31
- Commutateur

#### Remarque

- L'utilisation de cookies doit être autorisée dans le navigateur
- L'interface graphique web est optimisée pour une résolution de 1280 x 1024 pixels.
- Une seule connexion simultanée vers un PC est prise en charge.

#### Ouverture de session

La connexion à l'appareil est possible exclusivement à l'aide du mot de passe attribué dans ETS. Vous pouvez également choisir une des langues prises en charge.

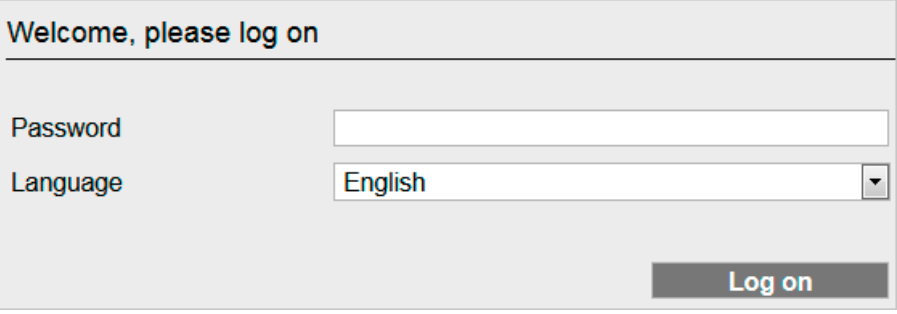

9.2 Nettoyage

#### **Diagnostic**

Après la connexion, la page de diagnostic s'affiche avec la vue suivante :

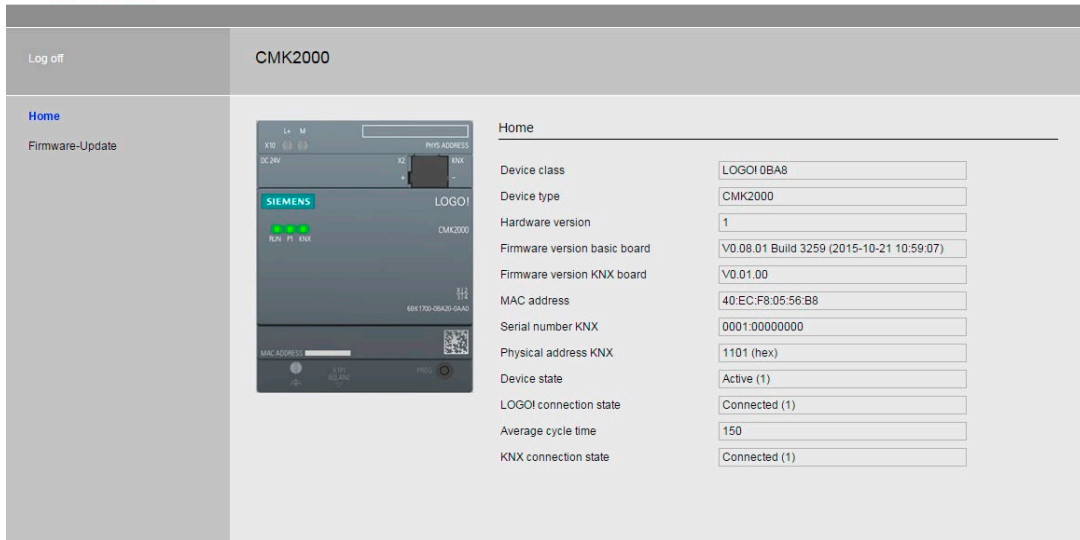

**SIEMENS** 

Figure 9-1 Exemple d'une page de diagnostic

Les DEL affichées correspondent aux états mentionnés au paragraphe [DEL d'état](#page-21-0) (Page [22\)](#page-21-0).

En cas d'erreur, contacter l'Assistance technique [\(http://support.automation.siemens.com\)](http://support.automation.siemens.com/) pour plus d'informations sur les codes d'erreur.

#### Remarque

- En fonction de l'l'état de la liaison et du navigateur, les DEL peuvent afficher l'état actuel avec un décalage.
- Les informations de diagnostic peuvent carier en fonction de la version du firmware.

#### Mise à jour du firmware

La commande de menu "Mise à jour du firmware" permet de mettre à jour l'appareil.

Les fichiers et les instructions relatives à la mise à jour du firmware sont accessibles sous http://www.siemens.com/gamma-fdt.

## 9.2 Nettoyage

L'appareil est conçu de manière à fonctionner sans entretien.

- Nettoyez les surfaces malgré tout à intervalles réguliers.
- Nettoyez également les salissures du châssis, afin d'assurer un bon fonctionnement des éléments de commande et de la ventilation du châssis.

## 9.3 Élimination

Les appareils décrits dans ce manuel sont recyclables étant donné que ce type d'appareil contient un taux très faible de substances nocives.

Pour le recyclage non nuisible à l'environnement et la collecte des déchets, nous vous prions de déposer les appareils usagés auprès d'un centre d'élimination des déchets certifié.

9.3 Élimination

# Caractéristiques techniques **10**

10.1 Schéma coté

## 10.1.1 Schéma coté

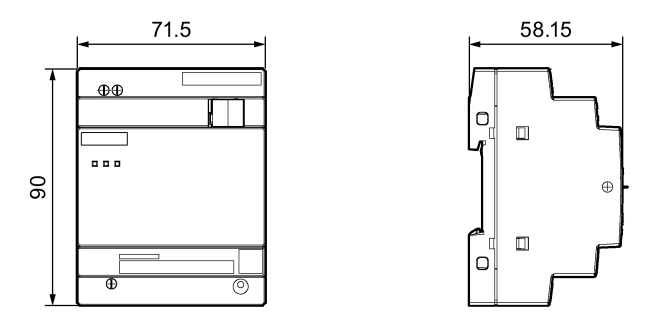

Figure 10-1 Schéma coté du CMK2000

## 10.2 Caractéristiques techniques

## 10.2.1 Caractéristiques techniques

#### Caractéristiques techniques

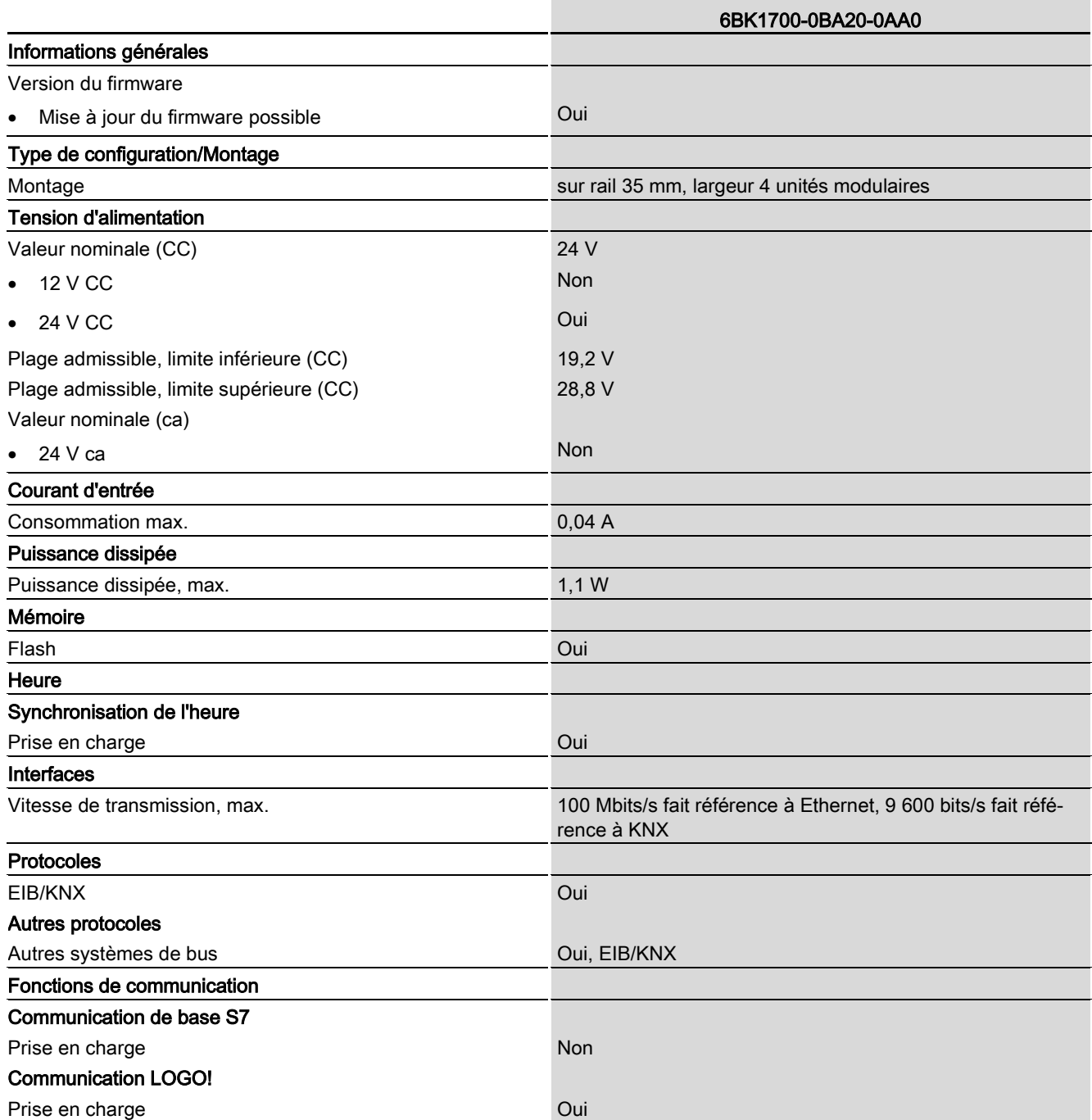

10.2 Caractéristiques techniques

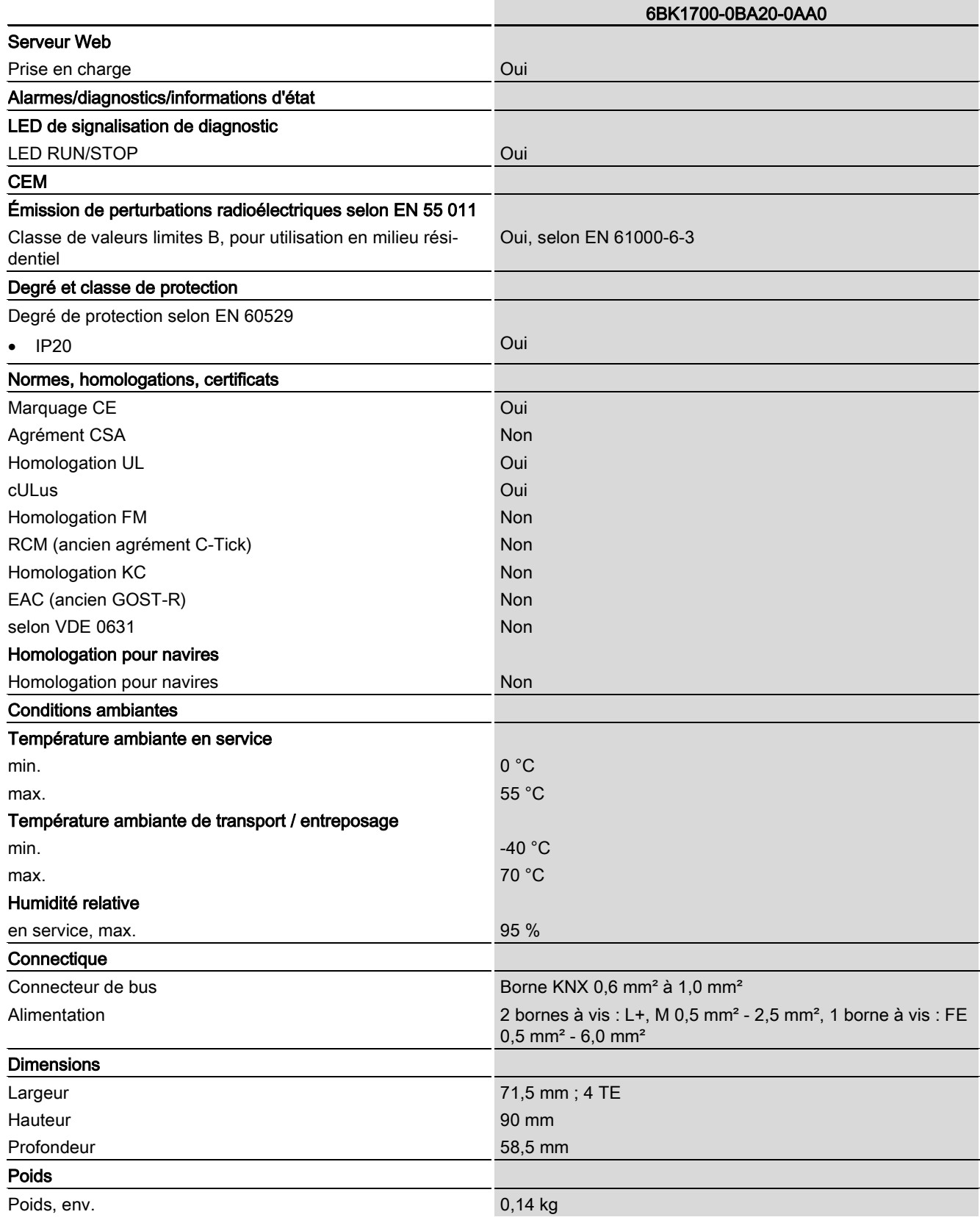

10.2 Caractéristiques techniques

## A.1 Certificats et homologations

#### **Remarque**

#### <span id="page-84-3"></span>Homologation valide après marquage sur le produit

Les homologations mentionnées ne sont valables que si le marquage approprié a été apposé sur le produit. Pour savoir quelles homologations ont été attribuées au produit, veuillez vous référer aux marquages de la plaque signalétique.

#### <span id="page-84-2"></span>Marquage CE

L'appareil CMK2000 est conforme aux exigences et aux objectifs de protection des directives européennes ci-après.

#### <span id="page-84-1"></span>Directive CEM 2004/108/CE

Le produit est conçu pour une utilisation en milieu résidentiel (conformité EN 50491-5-1 et EN 50491-5-2) et industriel (conformité EN 50491-5-3).

Prescriptions CEM :

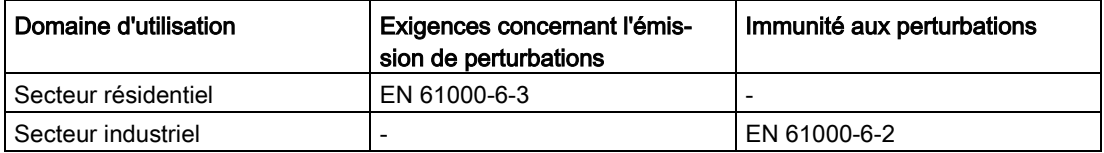

Le produit satisfait aux spécifications à condition qu'il soit installé et utilisé conformément aux instructions d'installation et consignes de sécurité des présentes instructions d'utilisation.

#### <span id="page-84-0"></span>Déclaration de conformité

La déclaration de conformité CE est tenue à la disposition des autorités compétentes, conformément aux directives CE susmentionnées, par :

SIEMENS AG DF FA BRESLAUER STR. 5 90766 FUERTH GERMANY

## A.2 Service & Support

#### A.2.1 Assistance technique

#### <span id="page-85-0"></span>Assistance technique

Les experts du service d'assistance technique en Allemagne peuvent être contactés au numéro suivant :

- Téléphone : + 49 (0) 911 895 7222
- Les coordonnées de l'assistance technique dans les autres pays sont disponibles dans la base de données Siemens des interlocuteurs [\(http://w3.siemens.com/aspa\\_app/\)](http://w3.siemens.com/aspa_app/).

## A.2.2 Siemens Industry Online Support

#### Siemens Industry Online Support

Sur Internet, vous trouverez différentes prestations de services sur Page d'accueil de l'Assistance technique [\(http://support.automation.siemens.com\)](http://support.automation.siemens.com/).

Vous y trouverez par exemple les informations suivantes :

- les documents qui vous conviennent via notre fonction de recherche par produit
- un formulaire en ligne pour une demande d'assistance
- votre interlocuteur Siemens sur place
- un forum où utilisateurs et spécialistes du monde entier peuvent échanger des informations,
- la Newsletter qui vous fournit constamment les dernières informations sur le produit,

## A.2.3 Catalogue et système de commande en ligne

#### Catalogue et système de commande en ligne

Le catalogue en ligne ainsi que le système de commande en ligne se trouvent sur la page d'accueil Industry Mall.

## A.2.4 LOGO! CMK2000

#### LOGO! CMK2000 sur Internet

Les informations les plus récentes sur LOGO! CMK2000 se trouvent sur la page Gamma-TD Caractéristiques techniques et descriptions [\(www.siemens.com/gamma-td\)](http://www.siemens.com/gamma-td).

#### Annexe

A.2 Service & Support

# **Glossaire**

#### **Actionneur**

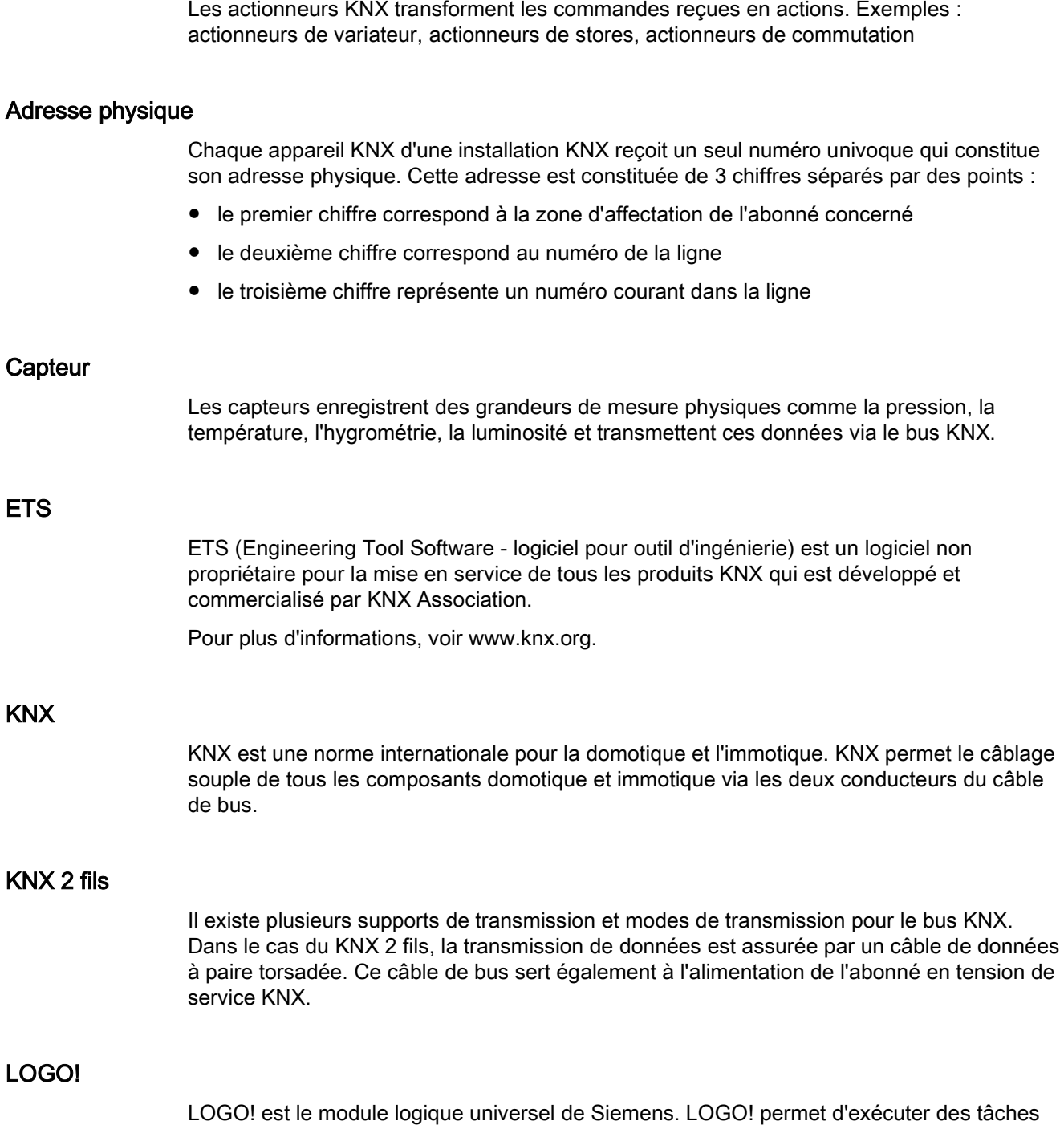

en domotique et immotique comme l'éclairage des cages d'escalier, l'éclairage extérieur, les

CMK2000 Instructions de service, 11/2015, A5E34877550C/001 89 stores et volets roulants, l'éclairage de vitrines, etc. Il propose également des solutions pour la construction d'armoires électriques et la construction de machines et d'appareils, p.ex. commandes de portails, climatisation et pompes pour eaux usées.

#### LOGO! Soft Comfort

LOGO! Soft Comfort est le logiciel de programmation LOGO! qui vous permet de créer facilement et rapidement sur PC les programmes de commutation, de les tester, les modifier, les enregistrer et les imprimer.

#### Type du point d'information (DPT)

## Index

## A

Assistance technique, [86](#page-85-0)

## $\mathsf{C}$

Certificats et homologations Déclaration de conformité, [85](#page-84-0) Directives de compatibilité électromagnétique (CEM), [85](#page-84-1) Marquage CE, [85](#page-84-2) CMK2000, [21](#page-20-0) Connaissances de base Documentation, [9](#page-8-0) Consignes de sécurité Générales, [11](#page-10-0) Intervention sur l'appareil, [12,](#page-11-0) [31](#page-30-0) Très basse tension de sécurité, [12](#page-11-1)

## D

Déclaration de conformité, [85](#page-84-0) Directives de compatibilité électromagnétique (CEM), [85](#page-84-1) **Documentation** Connaissances de base, [9](#page-8-0) Domaine de validité, [9](#page-8-1) Groupe cible, [9](#page-8-2) Historique, [9](#page-8-3) Objet, [9](#page-8-4) Domaine de validité Documentation, [9](#page-8-1)

## F

Fourniture, [27](#page-26-0)

## G

Groupe cible, [9](#page-8-2) Documentation, [9](#page-8-2)

## H

**Historique** Documentation, [9](#page-8-3) Homologations, [85](#page-84-3)

## L

Livraison Déballage, [27](#page-26-0) LOGO! Marque, [9](#page-8-5)

## M

Marquage CE, [85](#page-84-2) **Marque** LOGO!, [9](#page-8-5) Montage Conditions ambiantes, [26](#page-25-0) Dimensions de l'appareil, [26](#page-25-0) Distances minimales, [26](#page-25-0) Position de montage, [26](#page-25-0) Remarques, [26](#page-25-0)

## O

Objet Documentation, [9](#page-8-4)

## R

**Remarques** Montage, [26](#page-25-0)

## S

Sécurité informatique, [13](#page-12-0)